**ENABLING DISCOVERY | POWERING EDUCATION | SHAPING WORKFORCES**

## **Anelis Plus & Wiley Transformational Agreement – Workflows for Researchers publishing in Wiley journals**

**Graham Woodward Customer Success Director [gwoodwar@wiley.com](mailto:gwoodwar@wiley.com)**

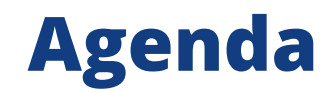

- **1. Review of the new Anelis Plus Transformational Agreement with Wiley**
- **2. Author Workflow for Hybrid and Gold Journals: Walkthrough**
- **3. Publication tips**
- **4. Useful resources**
- **5. Questions**

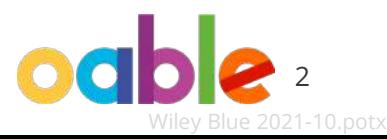

# **Wiley Open Access Account**

**Authors affiliated with your institution(s) can publish research open access at no additional charge using Wiley's hybrid or gold open access option.**

**Your Wiley Open Access Account makes it easier for authors to publish open access**

## **Wiley – Anelis Plus Transformational Agreement, 2024-2025**

### **Agreement Specifications**

- Includes over **1,600 Wiley journals** and more than **200 Hindawi journals**
- Eligible **[article types](https://authorservices.wiley.com/asset/ArticleClassification_20211123.xlsx)** include
	- Primary research and review articles, including but not limited to original articles
	- Case studies
	- Reviews
	- Short communications
- Articles also have to be either
	- **Accepted for publication** in a **[Wiley hybrid journal](https://authorservices.wiley.com/asset/Wiley-Journal-APCs-OnlineOpen.xlsx)** from **1 January 2024**
	- **Submitted** to a **[Wiley fully open access](https://authorservices.wiley.com/asset/Wiley-Journal-APCs-Open-Access.xlsx)** or **Hindawi journal** from **1 January 2024**
- Authors will be identified as eligible for APC coverage under this agreement by their **institutional affiliation**

## WII FY

## **The author journey and WOAAs**

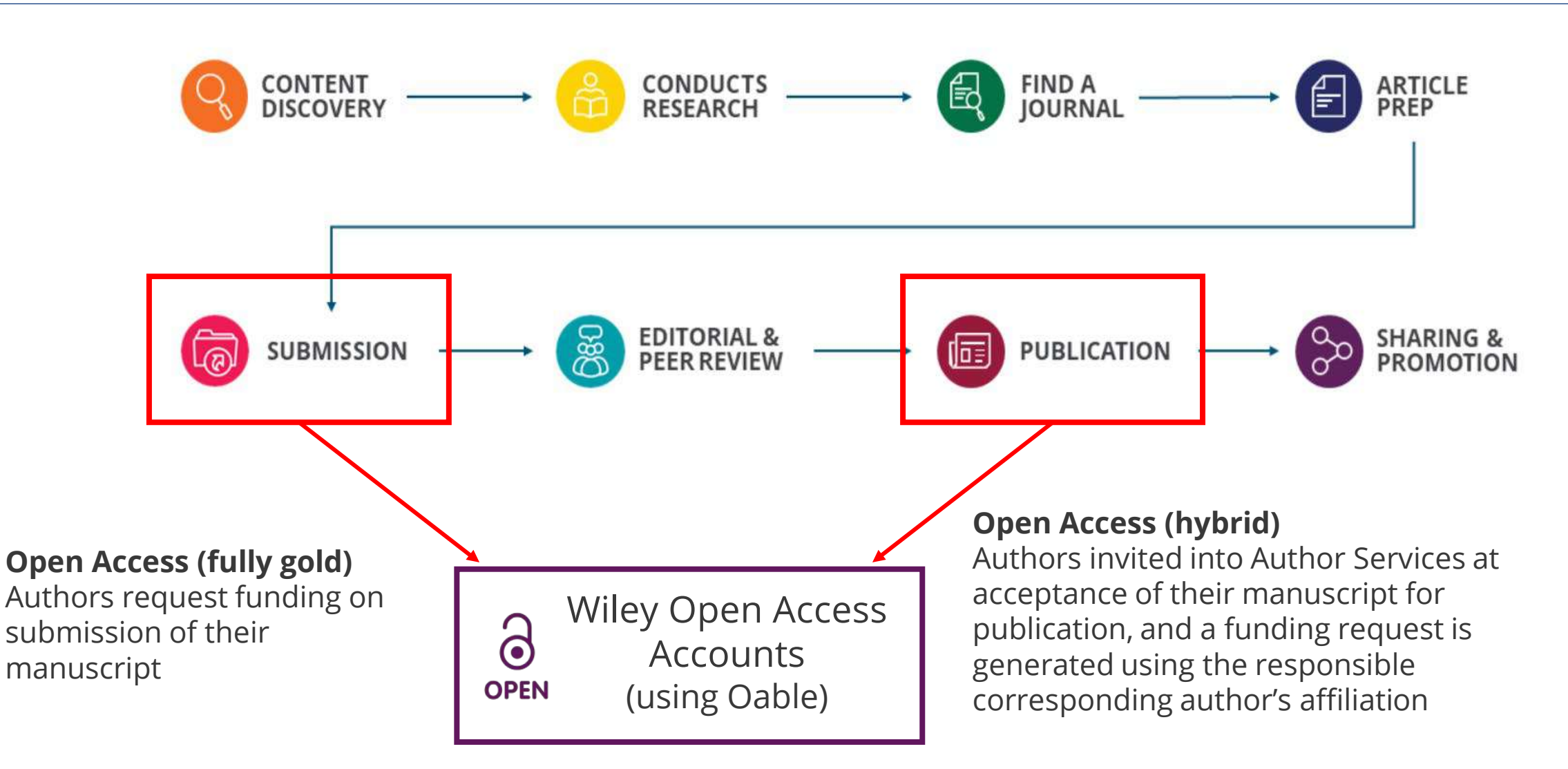

### **WILEY**

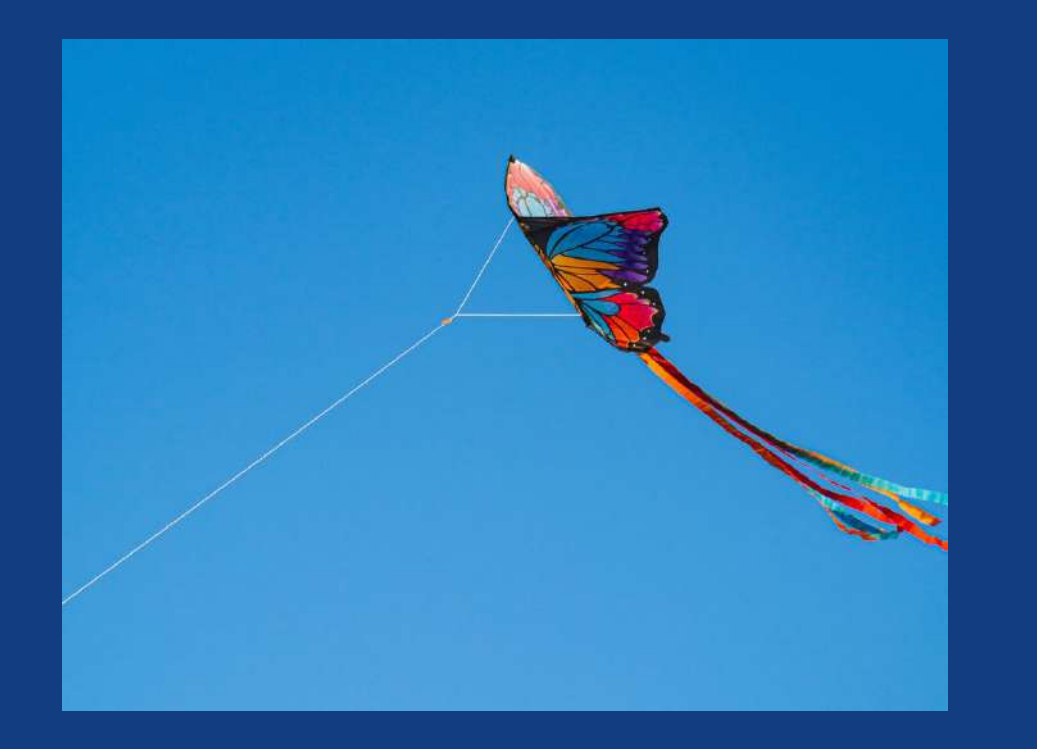

## **Authors' Workflow**

Publishing open access with Wiley

 $\bullet$ 

Author Workflow

## **Open access basics**

What is open access and what are the benefits?

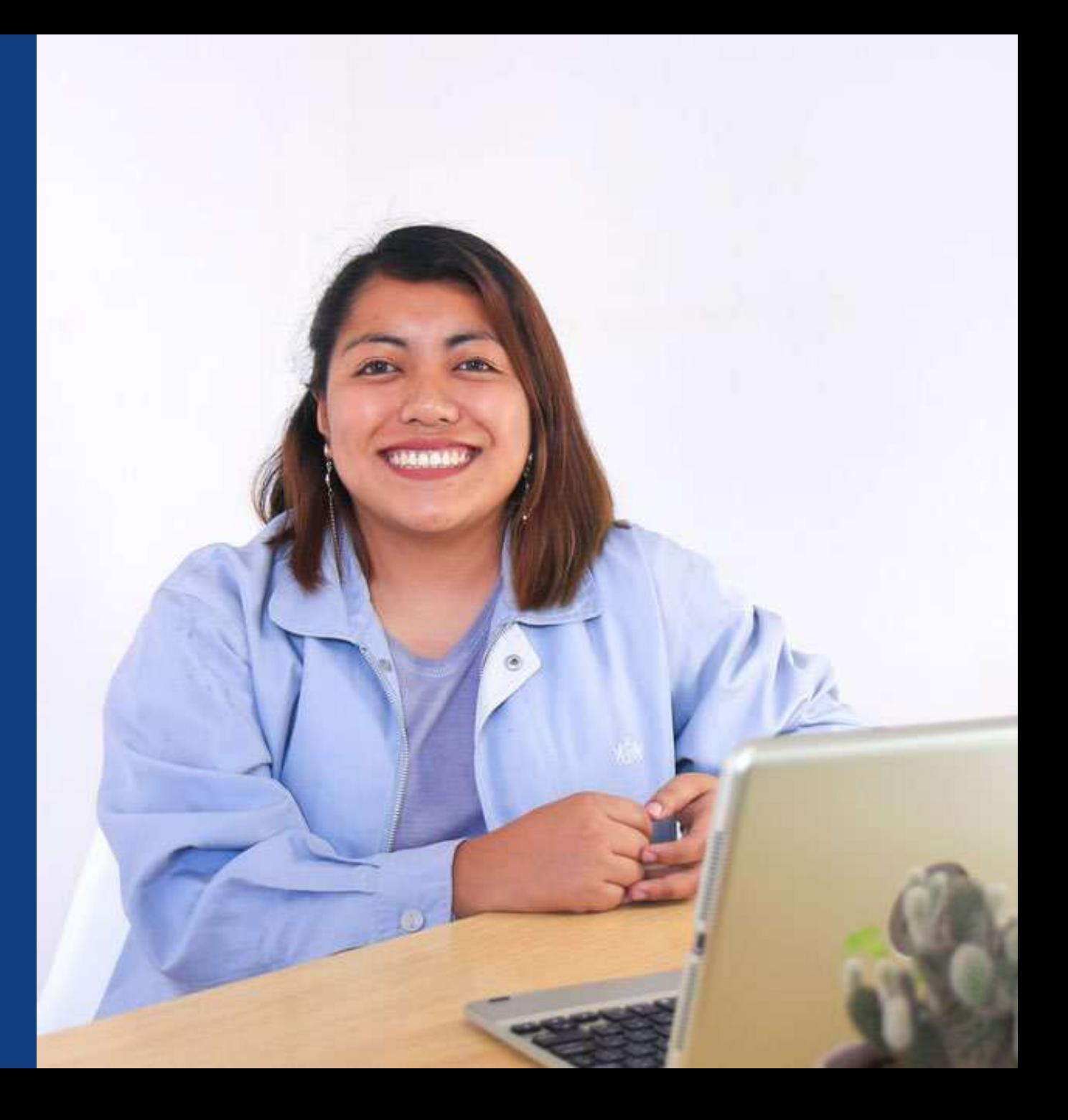

## **Open access**

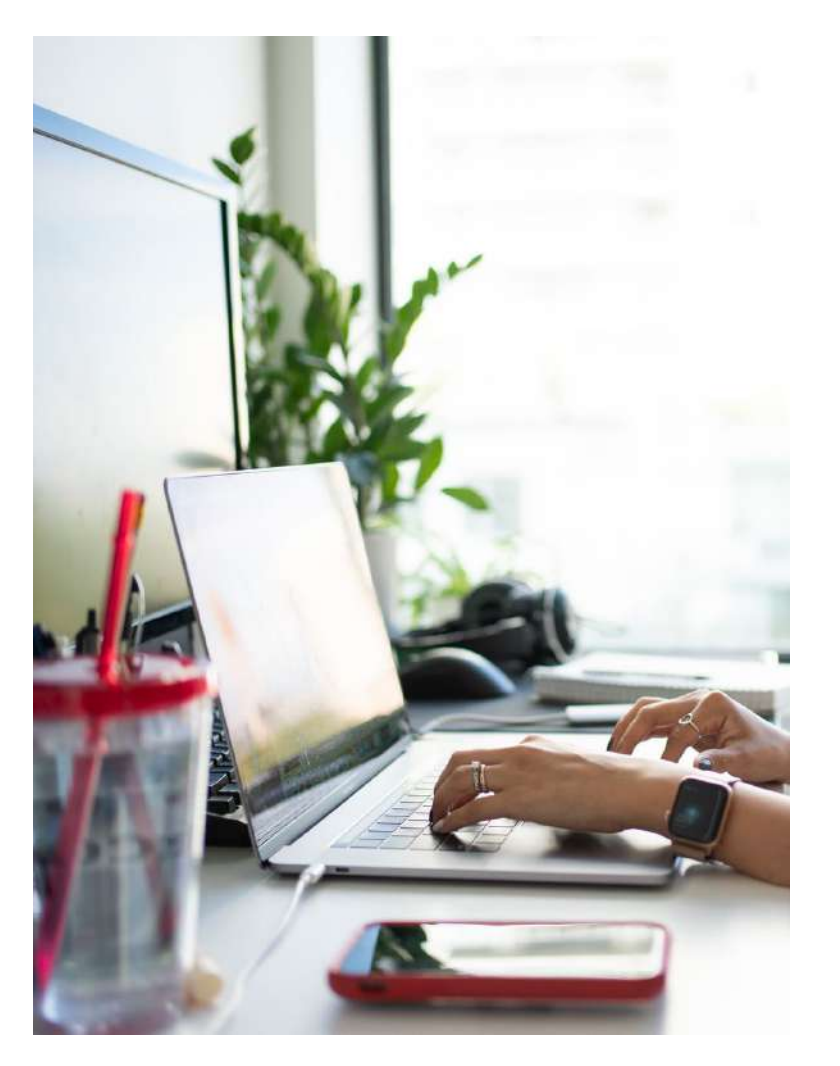

- Immediately, freely available online for all to read, download, reuse and share
	- An Article Publication Charge (APC) is typically applied. This may be covered by an institution or funder
	- Published under a Creative Commons (CC) license, author retains copyright

### WILEY

## **Types of journals**

### Subscription only journals:

Free to publish but need to be subscriber to read

## Open access journals: (

- Articles are freely accessible online
- Authors pay an Article Publication Charge (APC)
- The APC can be paid via the author's institution or funding

### Hybrid journals:

- Subscription journal that allows open access publications
- Article can be published behind or outside paywall

For listings of Wiley open access and hybrid journals, more information can be found [here.](https://authorservices.wiley.com/author-resources/Journal-Authors/open-access/article-publication-charges.html)

## WILEY

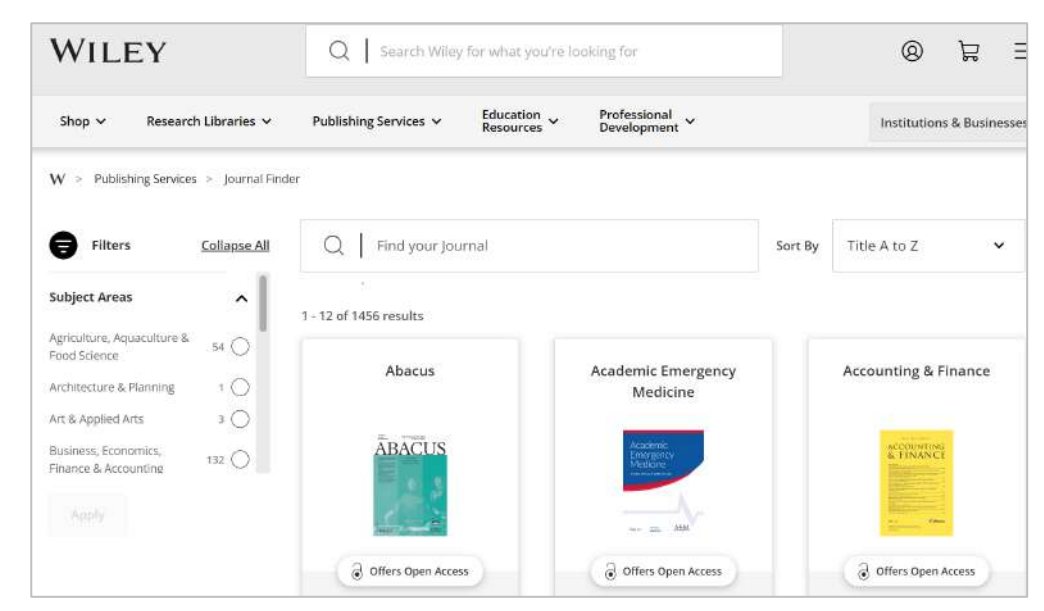

### **https://www.wiley.com/en-gb/publish/journal-finder**

### **Why publish OA? How open access is transforming research communication**

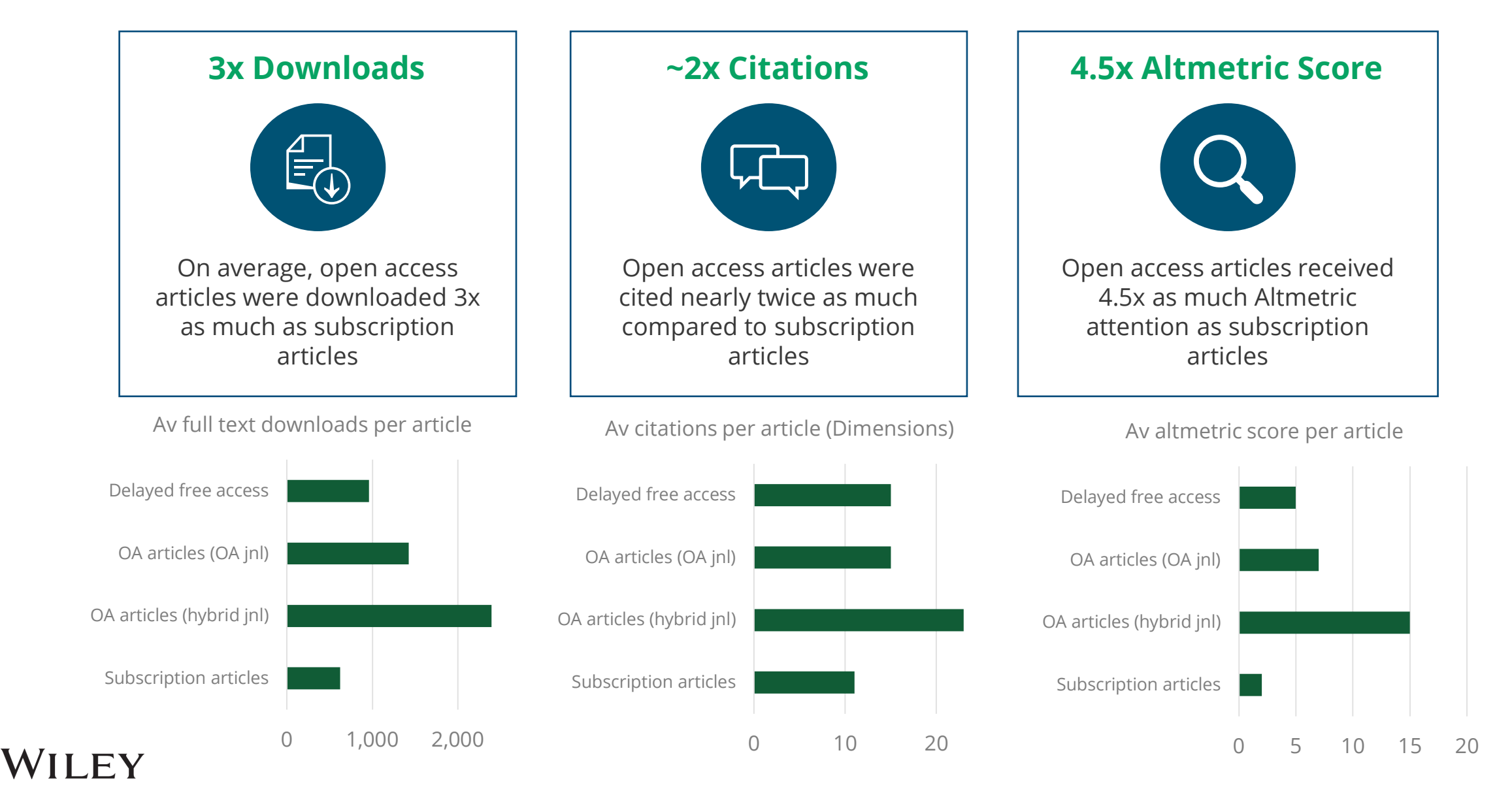

Wiley Blue 2021-10.potx

10

## **Authors' Workflow**

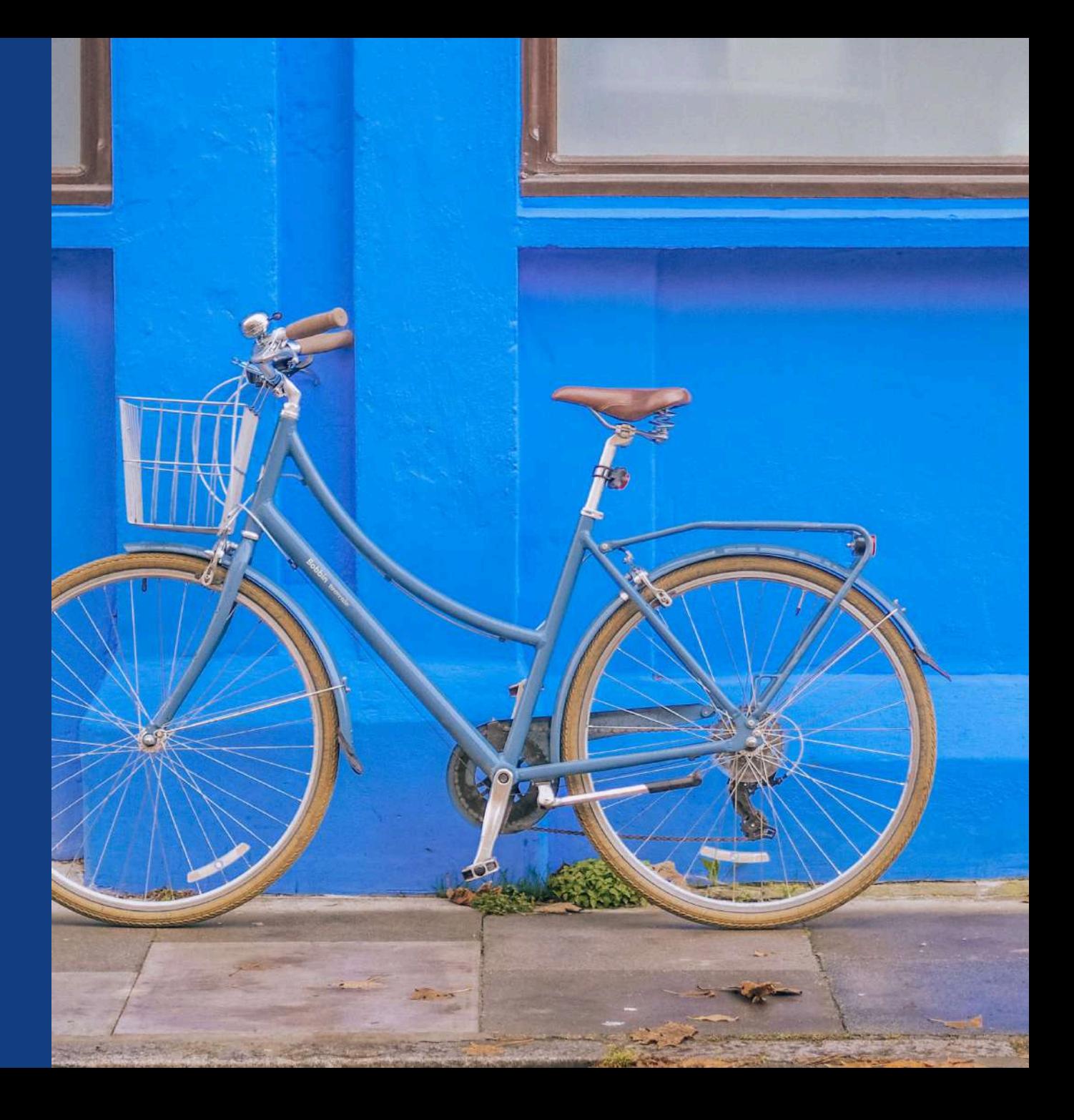

## **The Author Workflow in Wiley Open Access Accounts**

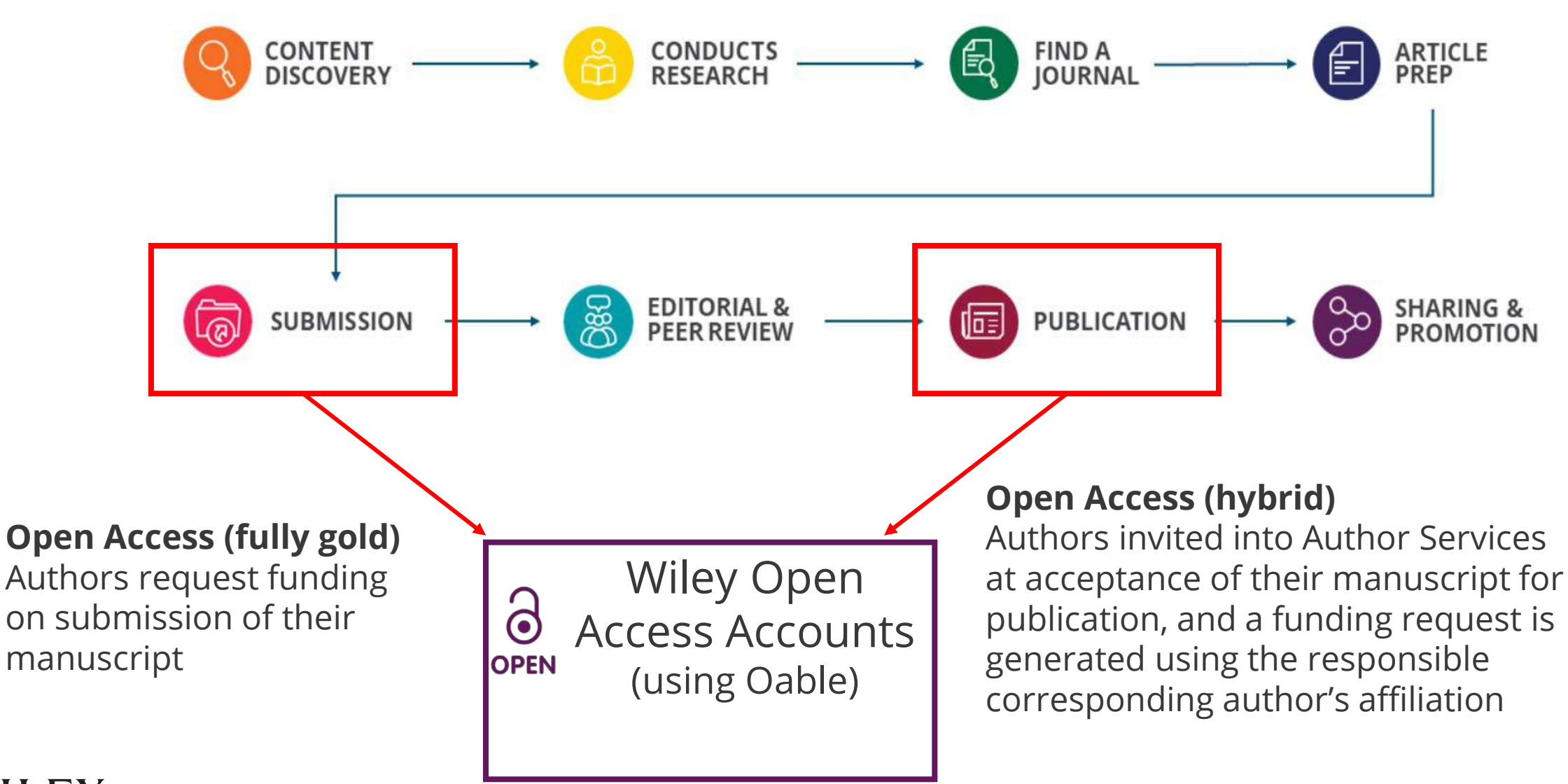

### **WILEY**

**Authors' Workflow for Gold Open Access Journals**

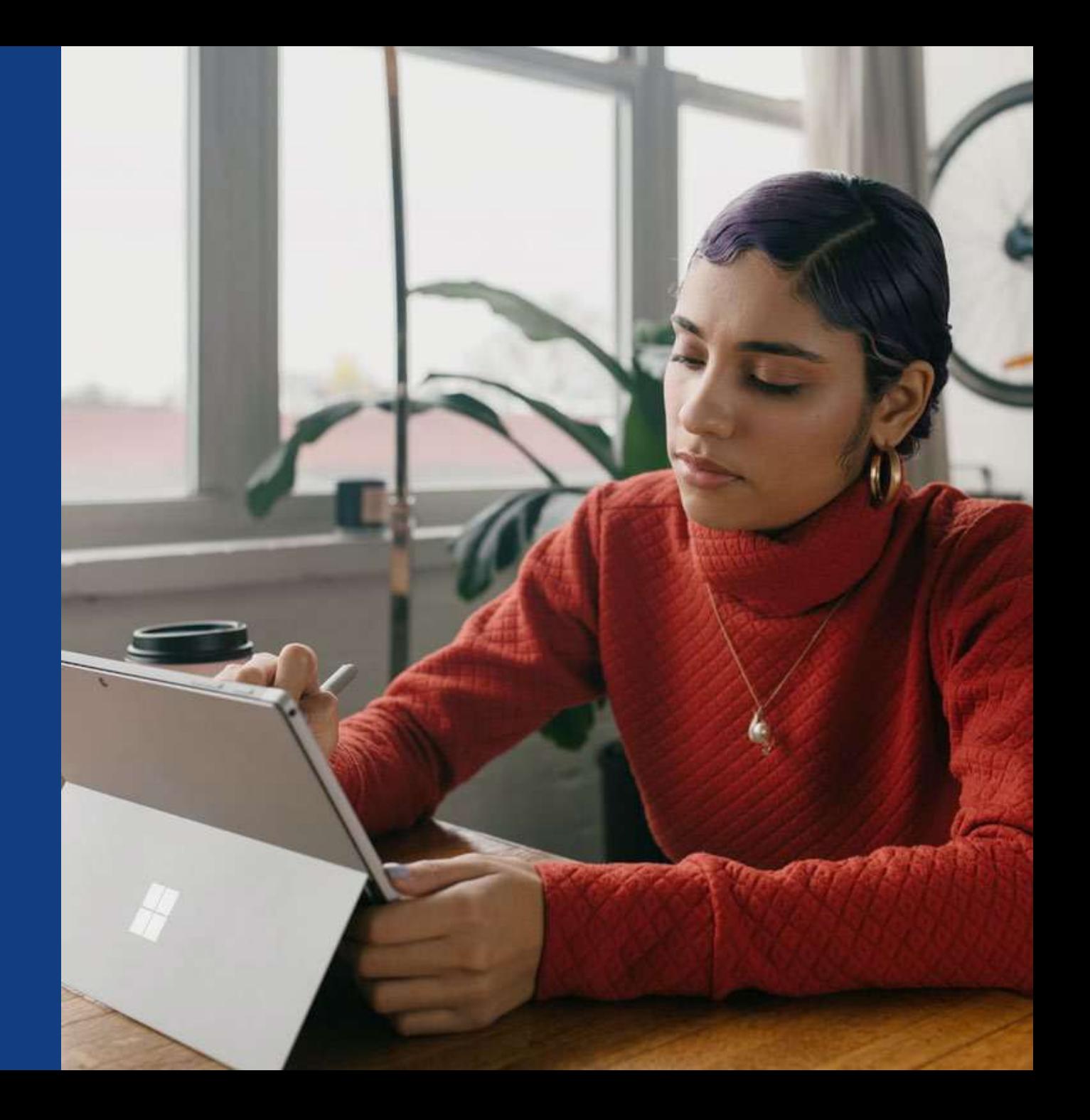

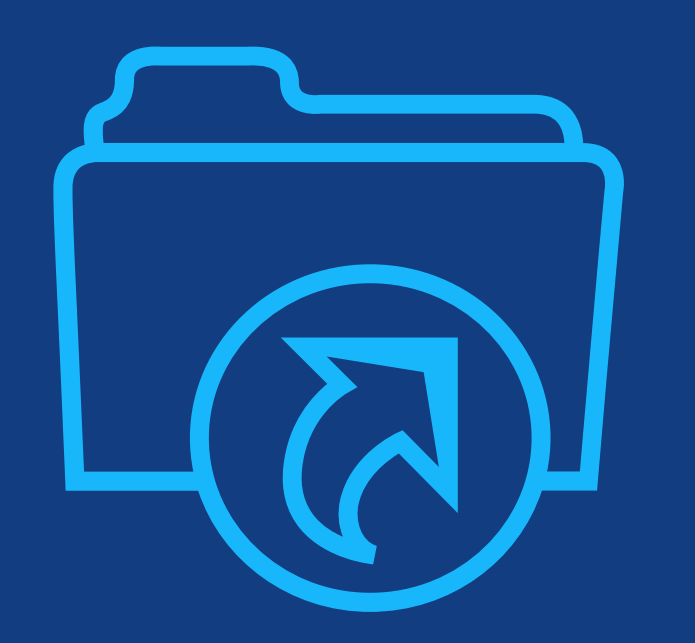

## **Step 1:**

Author submits manuscript to Open Access Journal and indicates affiliation with Wiley Open Access Account in payment question

## **Submission to Open Access Journals**

### **Submission to OA journal**

Authors will be presented with a payment question during manuscript submission.

They will indicate their affiliation with a Wiley Open Access Account.

**WILEY** 

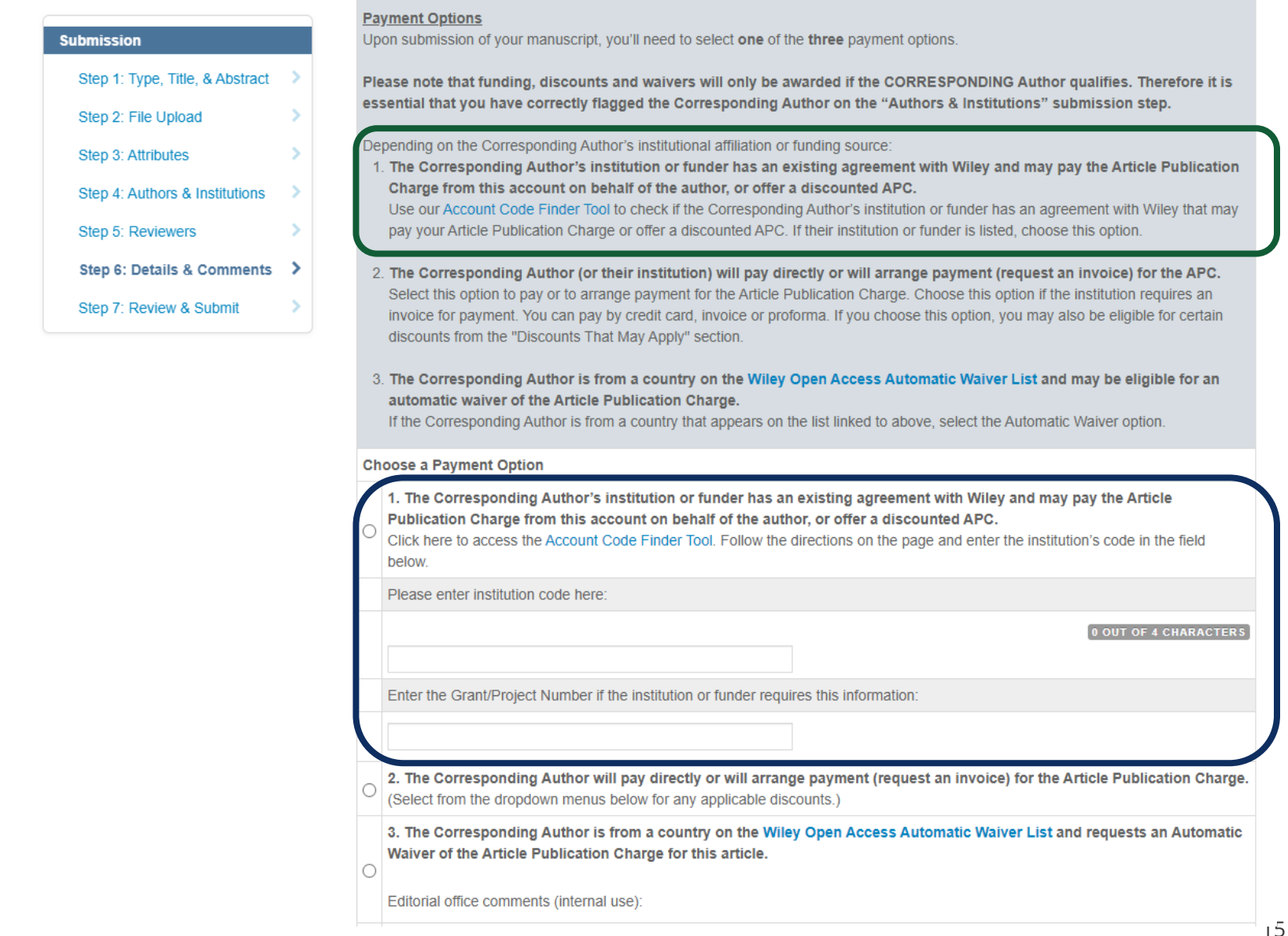

## **Wiley Open Access Account Codes**

### **Wiley Open Access Account Codes**

Authors will search for their institution and then copy and paste the code into the appropriate field in the manuscript submission system.

**WILEY** 

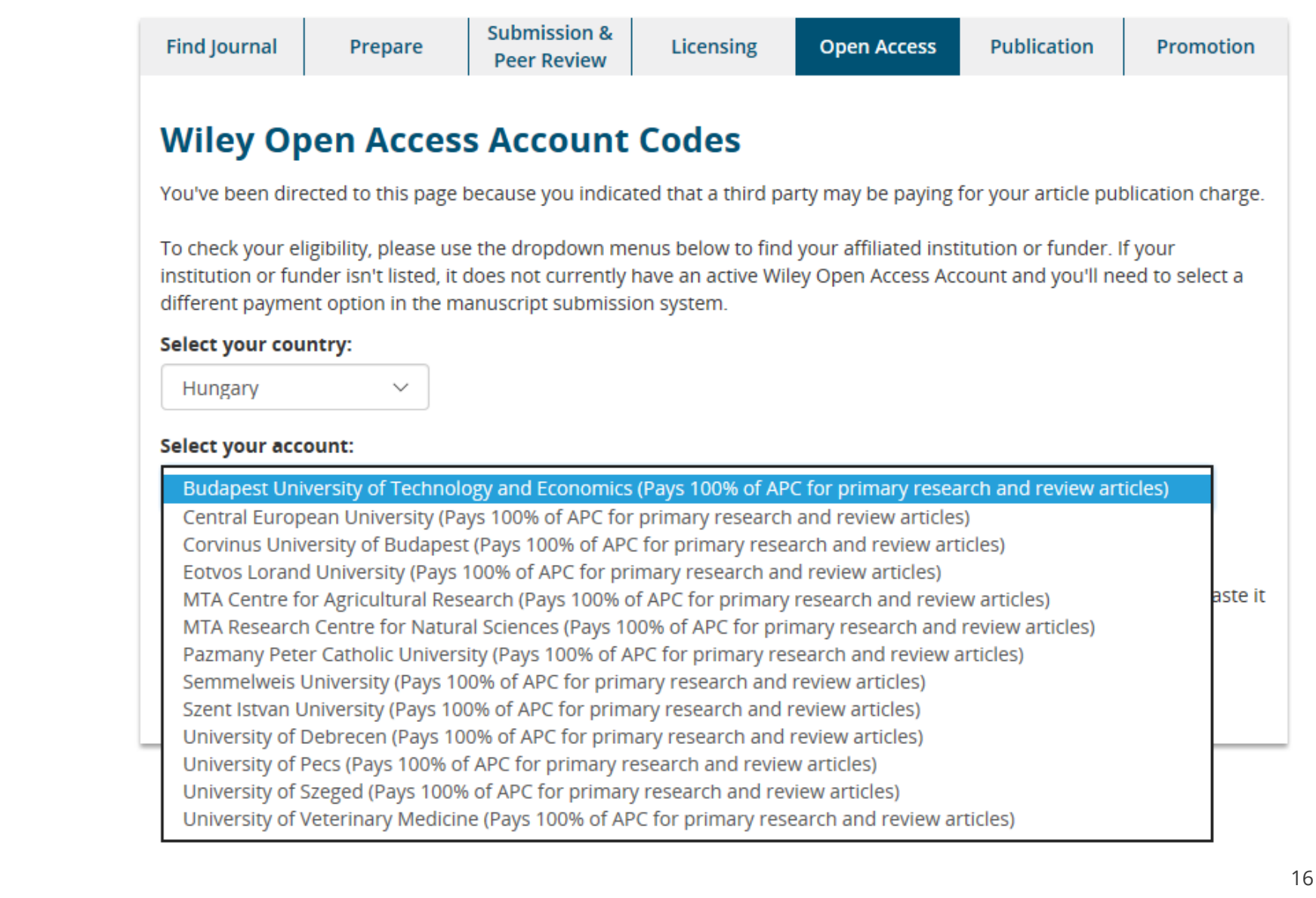

## **Wiley Open Access Account Codes**

### **Wiley Open Access Account Codes**

Authors will search for their institution and then copy and paste the code into the appropriate field in the manuscript submission system.

**Submission & Find Journal** Licensing **Open Access** Prepare **Publication Promotion Peer Review Wiley Open Access Account Codes** You've been directed to this page because you indicated that a third party may be paying for your article publication charge. To check your eligibility, please use the dropdown menus below to find your affiliated institution or funder. If your institution or funder isn't listed, it does not currently have an active Wiley Open Access Account and you'll need to select a different payment option in the manuscript submission system. **Select your country:** Hungary  $\checkmark$ **Select your account:** University of Szeged (Pays 100% of APC for primary research and review articles)  $\checkmark$ Based on your selections above, this is your institution's Wiley Open Access Account code. Click on the button below to copy this code. When asked for your code in the manuscript submission system, please paste it into the specified field (CTRL+V or right-click and paste). **HUOS COPY CODE** 

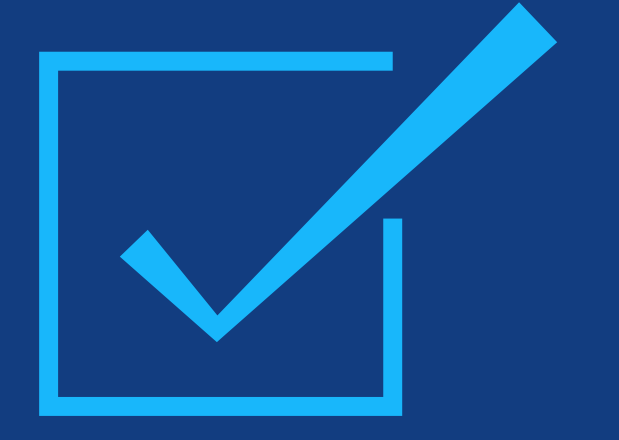

## **Step 2:**

After approval, author receives notification that their request to use the Wiley Open Access Account has been approved

## **Request Approval Provided**

### **Request Approval**

Authors will receive an email confirmation that their request to use the Wiley Open Access Account had been approved.

Dear Author,

I am responding to your request for your institution or funder to pay the article publication charge for the following manuscript submitted to Test Journal:

Article Title: Manuscript ID: Article Publication Charge: Institution/Funder Name: Funder Grant Number Provided:

Your payment request has been accepted by the institution or funder.

If your manuscript is accepted for publication in Test Journal, you will not personally be asked to pay the article publication charge. If you have questions about the status of your manuscript, please contact the Editorial Office.

Thank you for submitting your manuscript to Test Journal.

Sincerely, Wiley Open Access

### WII FY

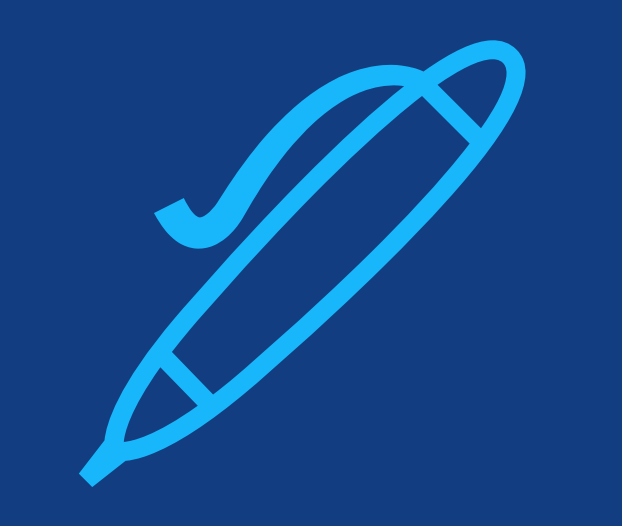

## **Step 3:**

When article is accepted, author signs license agreement. No payment steps are necessary.

### **Author Services Dashboard**

The author will be asked to sign a license agreement.

No payment steps are necessary since the article publication charge has already been approved by the institutional account.

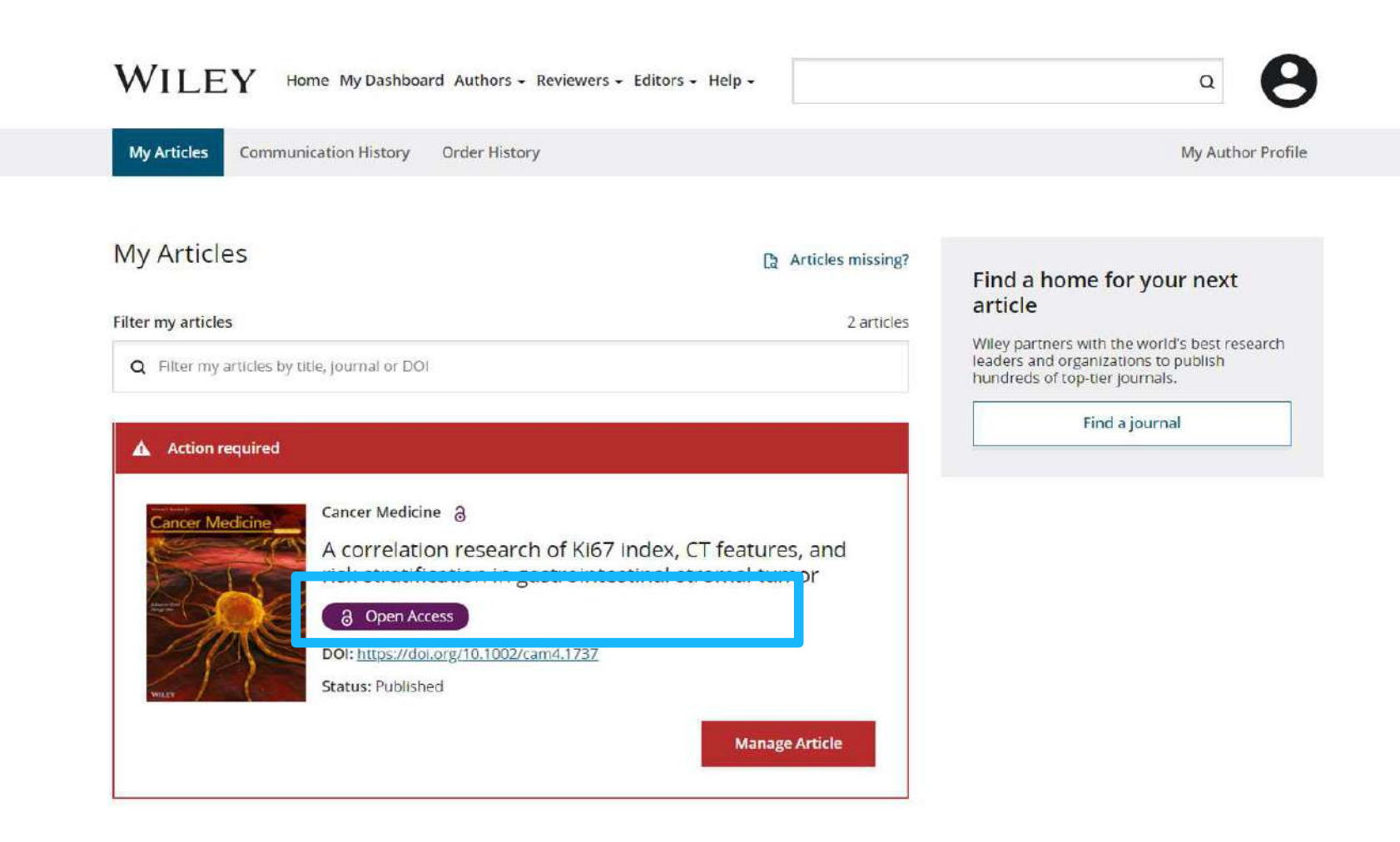

### **WILEY**

## **Authors' Workflow for Hybrid Journals**

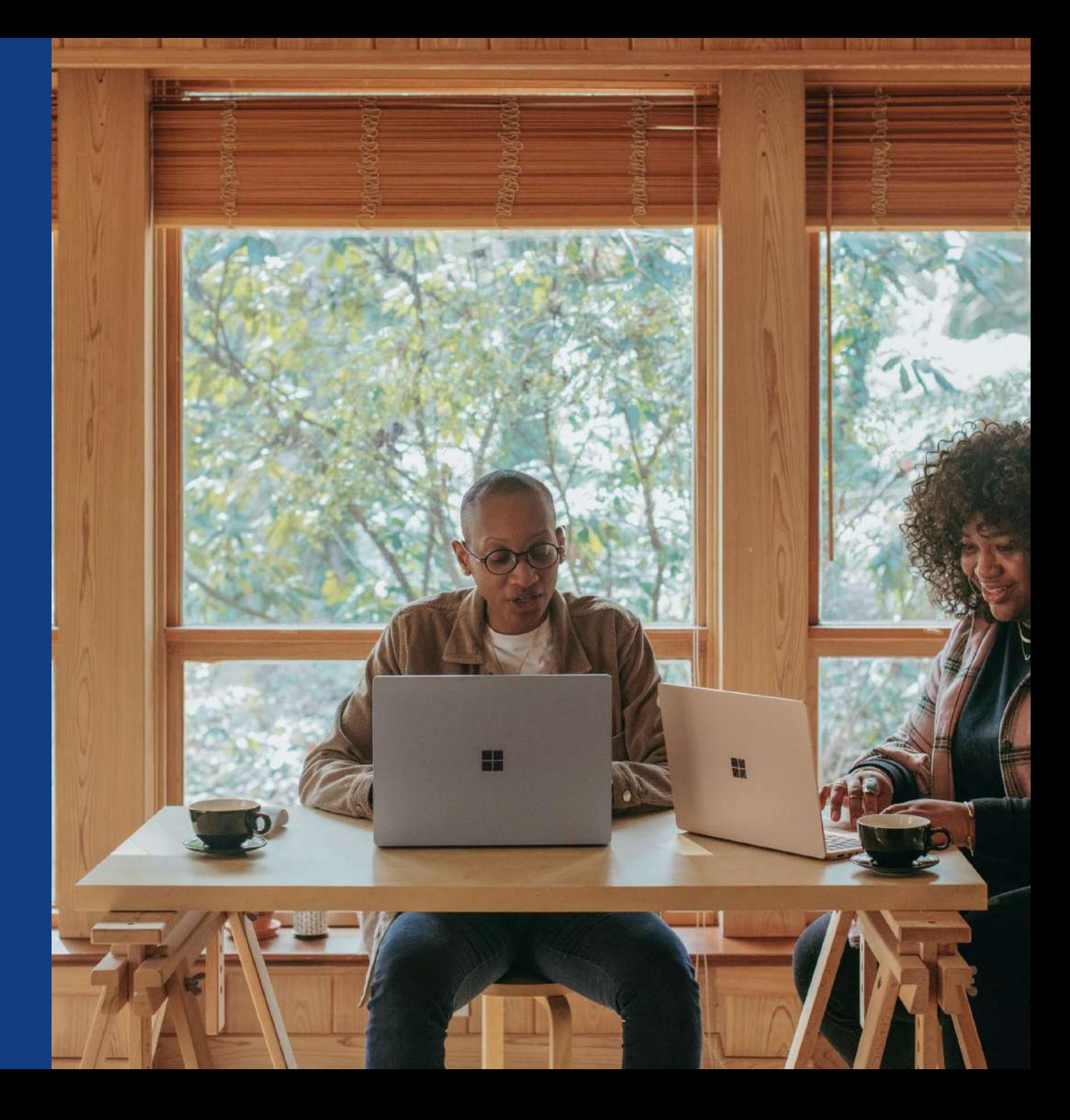

### **Invitation**

Authors are invited to Author Services when their article has been accepted by a journal, regardless of institutional affiliation.

To begin the author workflow for the article, they click on the 'Manage article' button.

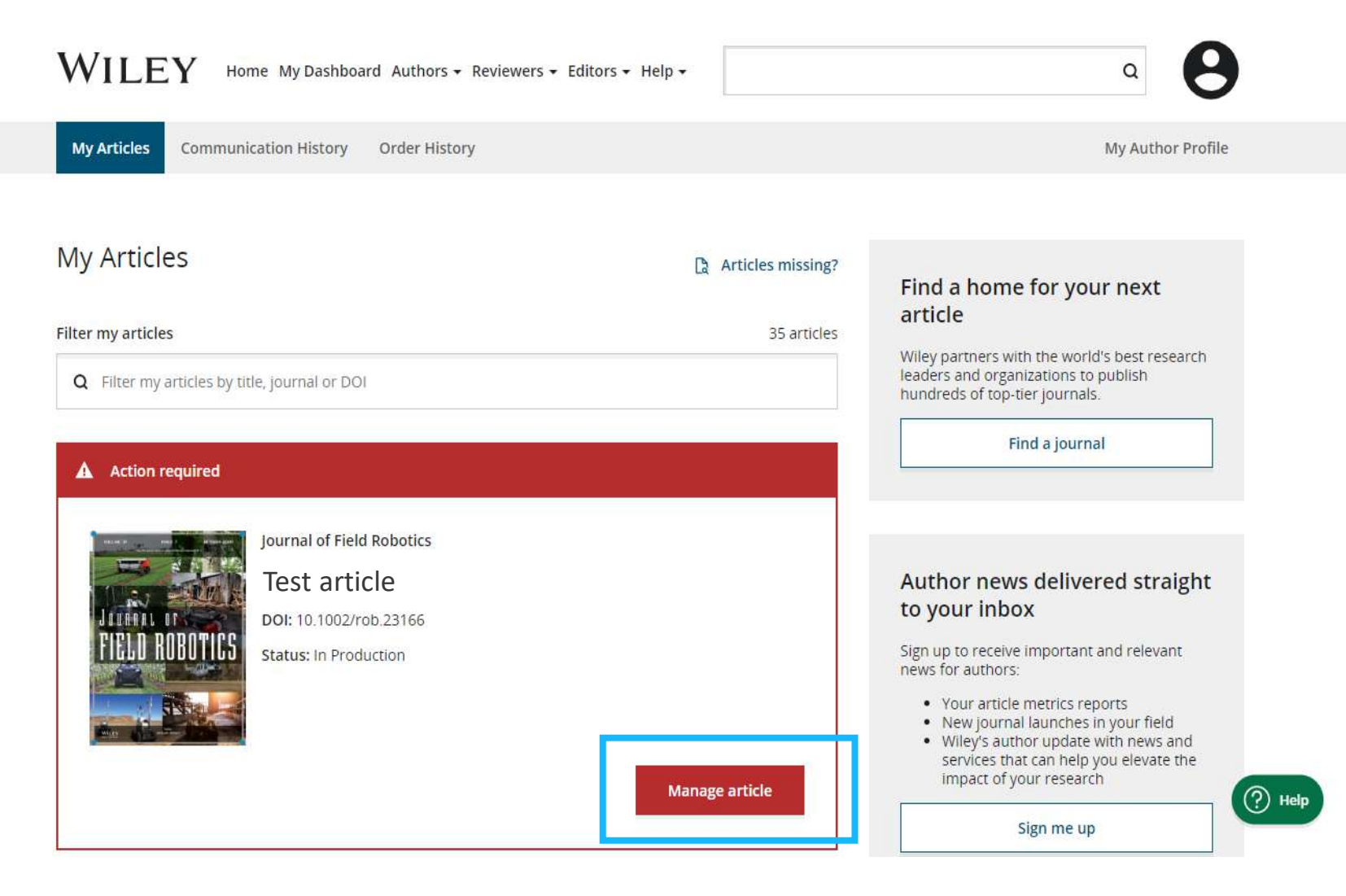

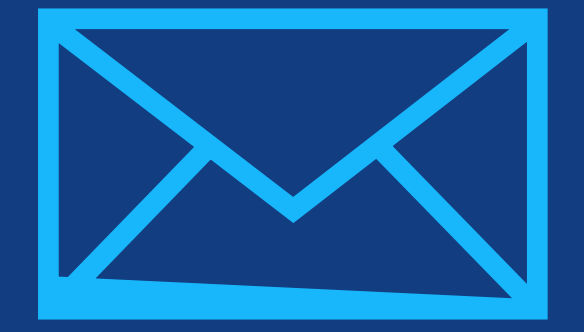

## **Step 1:**

## Confirm Author Role

Author Services

## **Confirm Author Role**

### **Author Role**

The author list will show all authors from the manuscript.

Author has two options – to select one or more Corresponding Authors from the list and confirm, or to select "This list is incorrect".

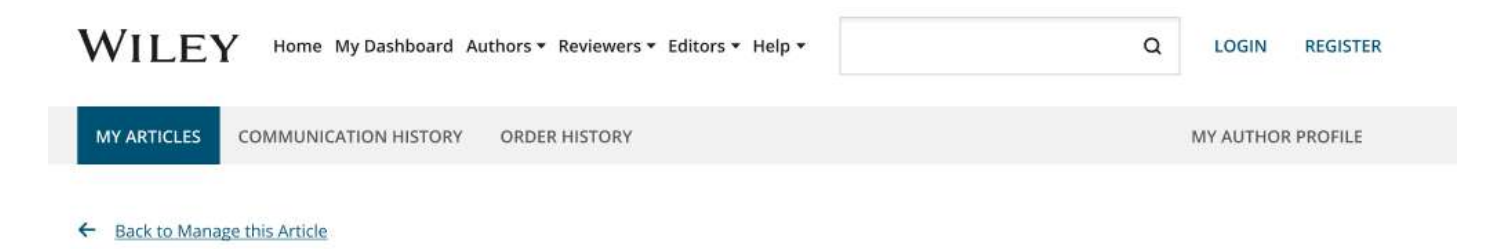

### **Rapid Communications in Mass Spectrometry**

Optimization of compound-specific chlorine stable isotope analysis of chloroform using Taguchi design of experiments

doi.org/10.1002/rcm.8922 DOI:

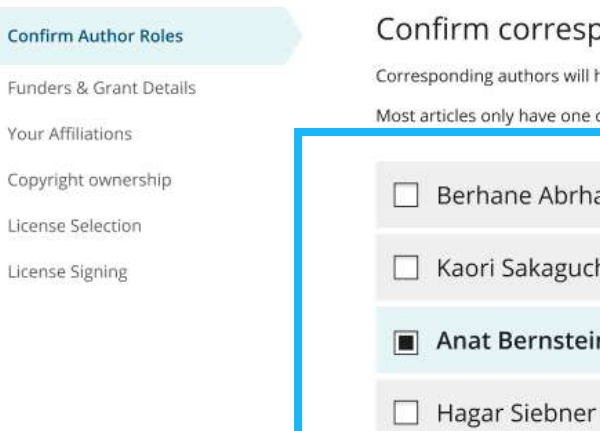

### ponding author(s)

ave their contact information included on the final published article.

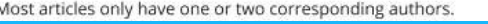

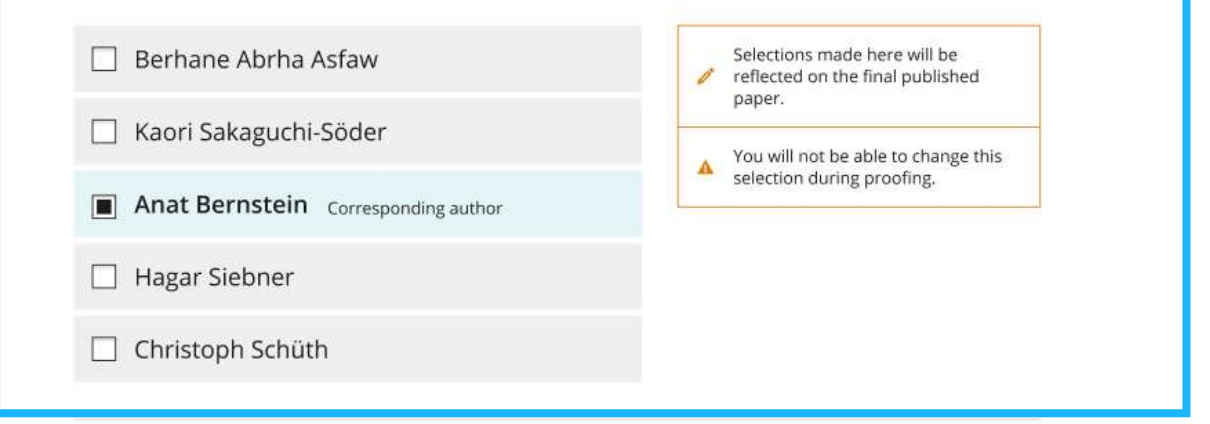

## **Confirm Responsible Corresponding Author**

**Confirm Authors** 

Affiliations

**Funders & Grant Details** 

Copyright ownership

License Selection

License Signing

This screen displays the list of Corresponding Authors selected from the previous screen.

The **padlock icon** next to author names indicates the author may be eligible for APC coverage.

Only one author can be selected as the Responsible Corresponding Author. They will be the only person responsible for **signing the license**, and whose affiliations will be used to determine their **eligibility** for APC coverage.

### Which corresponding author is responsible for remaining publication activities?

Wiley requires one corresponding author to be assigned to complete remaining pre-publication activities, including:

- Confirming the article's funding information
- · Verifying affiliation with institutions that have pre-paid for Open Access publishing fees
- Arranging payment for Open Access fees, when applicable
- · Signing the copyright license and/or gathering signatures from copyright owners
- . Reviewing online proofs of the final article

a

 $\Rightarrow$ 

#### Article may be eligible for Open Access APC funding or discount

- . Information provided at submission indicates Christoph Schüth may be affiliated with Technische Universität Darmstadt.
- Information provided at submission indicates Hagar Siebner may be affiliated with Technische Universität Darmstadt
- Information provided at submission indicates Berhane Abrha Asfaw may be affiliated with Technische Universität Darmstadt, Technische Universität Darmstadt and Technische Universität Darmstadt.

If you wish to participate, they should be assigned as the responsible corresponding author.

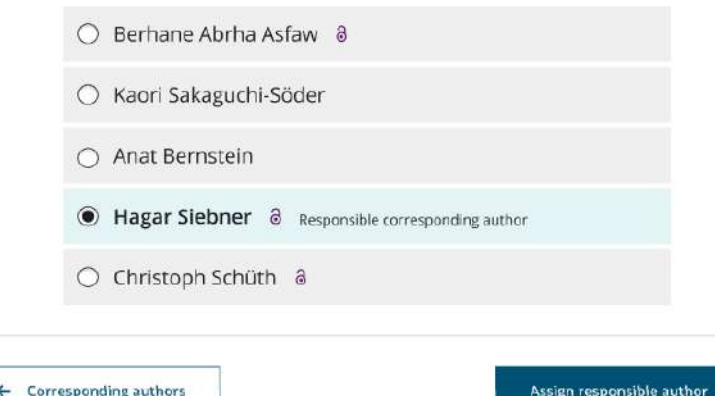

## II FV

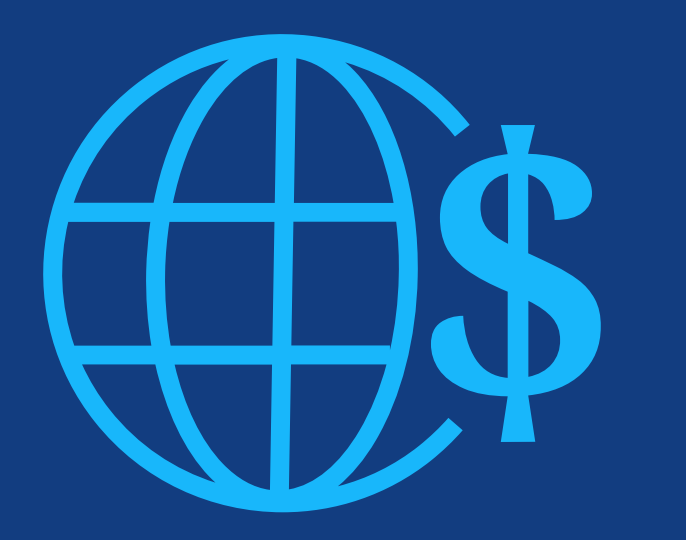

## **Step 2:**

Funders & Grants Details

### **Funders Funders**

The author is presented with reported funders (if provided at submission) and is given an additional option to add/edit any new/existing funder(s).

#### + Back to Manage this Article

Journal of Adolescent & Adult Literacy Selenium-OO-Test-2023-07-25WATYDv5Tka DOI:10.1002/jaal.38940

### **Funders & Grant Details** Affiliations

Copyright Ownership

Open Access Options

### Please specify funders for this article ®

+ Back to Manage this Article

O We could not find any funder information. If you received funding for this article, specify your funders nere.

Correctly declaring your funders helps us ensure that you're compliant with any funder mandates and determines if you're eligible: for open access funding.

This journal offers a number of scense options. By signing, you confirm that you are able to grant the necessary permissions for this article and its supplementary materials. These permissions include your funder policy restrictions. You are expected to meet your funder's policies, for example if the funder is a member of Coalition S.

### License Agreement Types

License Submission

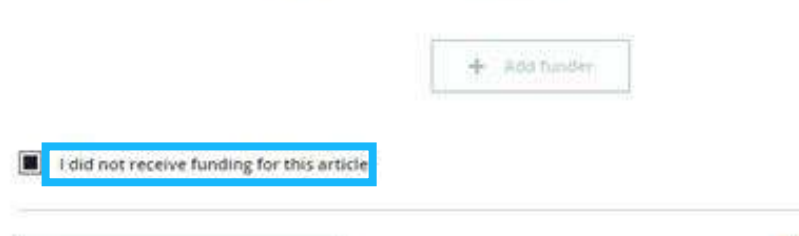

Confirm & proceed →

### **Funders**

The author is presented with reported funders (if provided at submission) and is given an additional option to add/edit any new/existing funder(s).

#### + Back to Manage this Article

Journal of Adolescent & Adult Literacy Selenium-OO-Test-2023-07-25WATYDv5Tka DOI:10.1002/jaal.38940

### **Funders & Grant Details**

Affiliations

Copyright Ownership

Open Access Options

License Submission

License Agreement Types

### Please confirm your funders for this article ®

+ Back to Manage this Article

Correctly declaring your funders helps us ensure that you're compliant with any funder mandates and determines if you're eligible for open access funding. This journal offers a number of icense onlings. By signing, you confirm that you are able to grant the necessary permissions for this article and its supplementary materials. These permissions include your funder policy restrictions. You are expected to meet your funder's policies, for example if the funder is a member of Coalition S. 's Heeren Loo G. Delete Fritt

+ Add funder

Confirm & proceed to Grant Details →

### **Funders**

The author is presented with reported funders (if provided at submission) and is given an additional option to add/edit any new/existing funder(s).

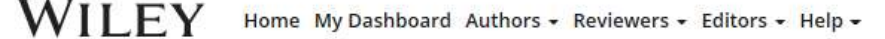

#### ← Back to Dashboard

Journal of Adolescent & Adult Literacy

### Test article

DOI: 10.1002/jaal.81557

### **Funders & Grant Details**

Affiliations

Copyright Ownership

Open Access Options

License Agreement Types

Payment

License Submission

### Please provide grant details for the funders

If you have received a grant number from your funders, please add it here. If you did not receive any number, then please check 'I have not received a number for this grant'.

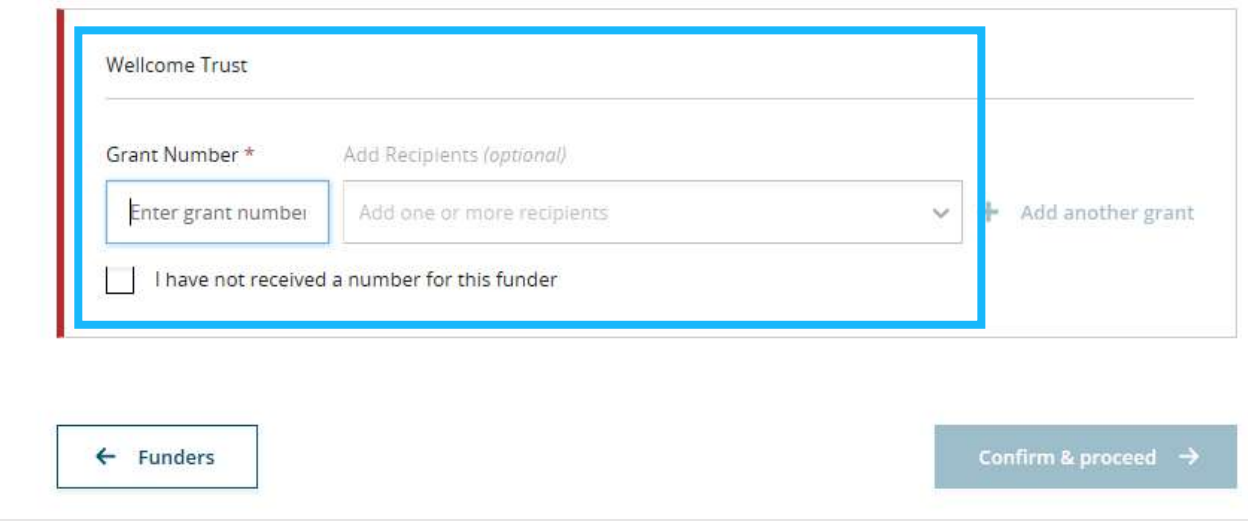

WILEY

9

Q

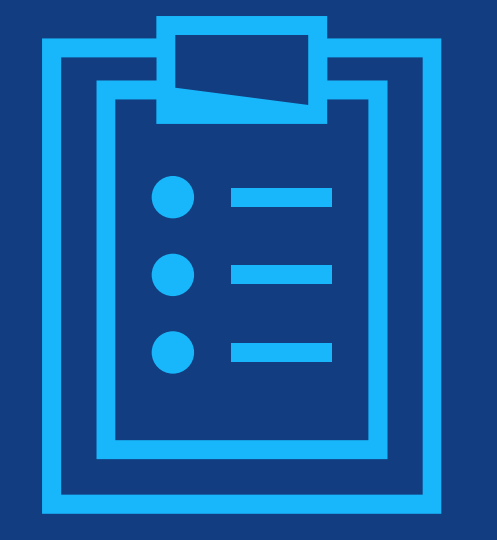

## **Step 3:**

## Confirm Affiliations

## **Confirm Institutional Affiliation – Ringgold Exact Match**

### **Confirm/Enter Institutional Affiliation – Exact Match**

This is pre-populated based on the Responsible Corresponding Author's details provided through our submission systems.

This step should always be the Responsible Corresponding Author's institutional affiliation(s).

The presence of a green bar on the left-hand side of the box, in additional to the 'Verified' text with a green tick, shows that the information entered has been recognised by the Ringgold database.

#### ← Back to Manage this Article

Journal of Adolescent & Adult Literacy Selenium-OO-Test-2023-07-25WATYDv5Tka DOI:10.1002/jaal.38940

## Funders & Grant Details **Affiliations** Copyright Ownership Open Access Options License Agreement Types License Submission

### Please specify your affiliations for this article

We could not find any affiliation information. If you are affiliated with an institution, company, or similar, specify your affiliations here.

Please add your primary affiliation with the institution where the research for this article was conducted.

Correctly declaring your affiliations helps us determine if your institution can cover. your open access Article Publication Charge (APC). This will not affect any information in the published article.

· Do not include any of your co-authors' affiliations

← Funders & Grant Details

. When searching for your affiliation, select your institution only, do not include a department, office, or other subdivision (e.g., enter "University of Oxford" and not "University of Oxford Department of Economics")

- And affiliation I am not affiliated with any institution, company, or university for this article. <u>Pierre de la compagnitura de la compagnitura de la compagnitura de la compagnitura de la compa</u> the displayed information.

Confirm & proceed  $\rightarrow$ 

### Help with affiliations

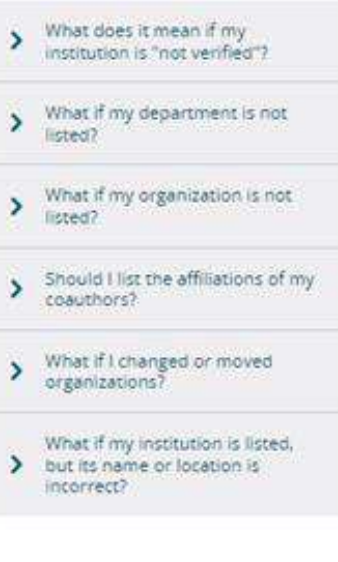

ےر

## **Confirm Institutional Affiliation – Ringgold Exact Match**

### **Confirm/Enter Institutional Affiliation – Exact Match**

This is pre-populated based on the Responsible Corresponding Author's details provided through our submission systems.

This step should always be the Responsible Corresponding Author's institutional affiliation(s).

The presence of a green bar on the left-hand side of the box, in additional to the 'Verified' text with a green tick, shows that the information entered has been recognised by the Ringgold database.

#### ← Back to Manage this Article

Journal of Adolescent & Adult Literacy Selenium-OO-Test-2023-07-25WATYDv5Tka DOI:10.1002/jaal.38940

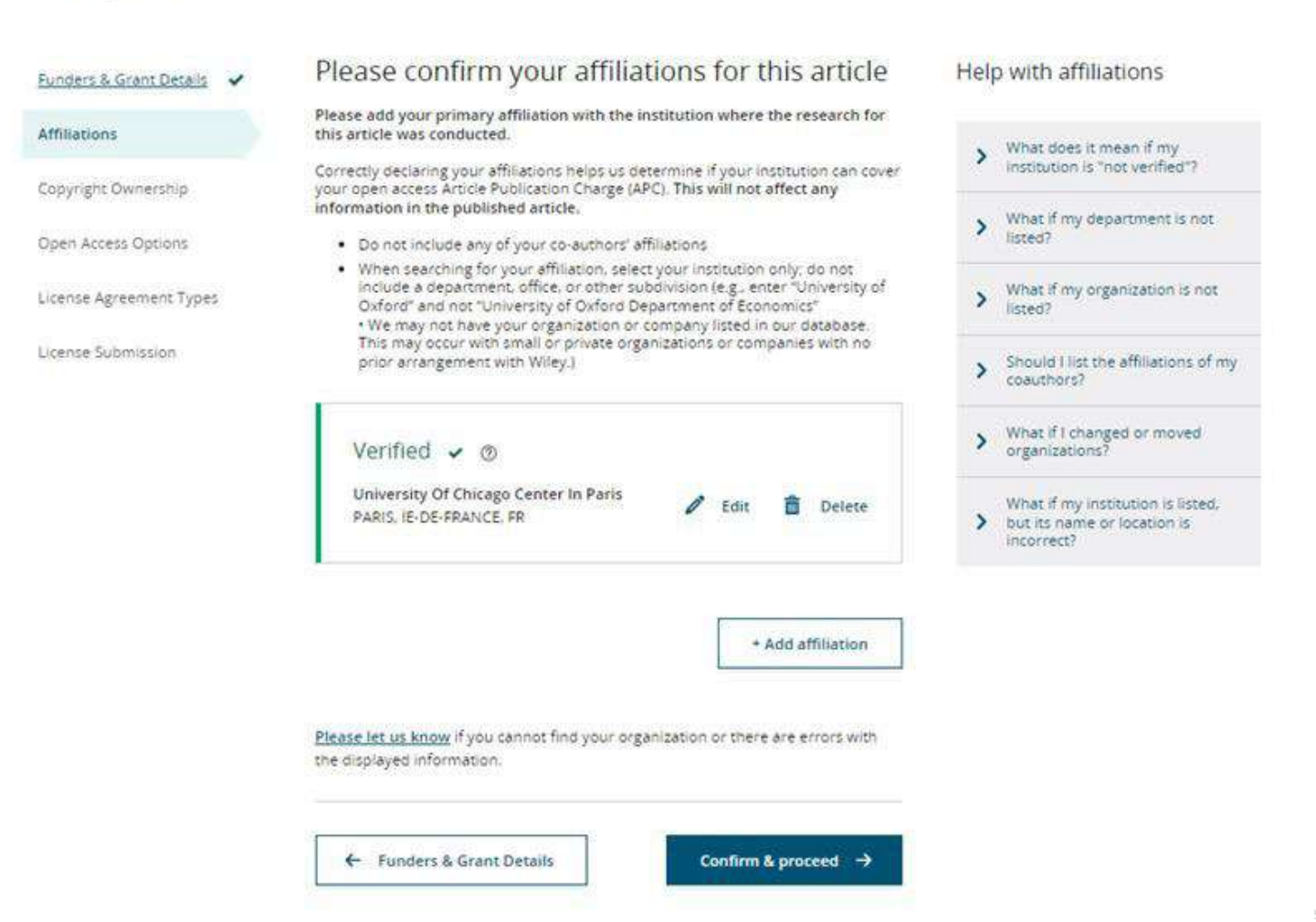

## **Enter Institutional Affiliation – No affiliation provided**

**WILEY** 

License Submission

**Enter Institutional Affiliation – No affiliation provided** Test **The Set article Set are the PROPERTY** 

As authors start typing their affiliation, possible matches will autopopulate below for authors to choose from. (This information comes from the Ringgold database.)

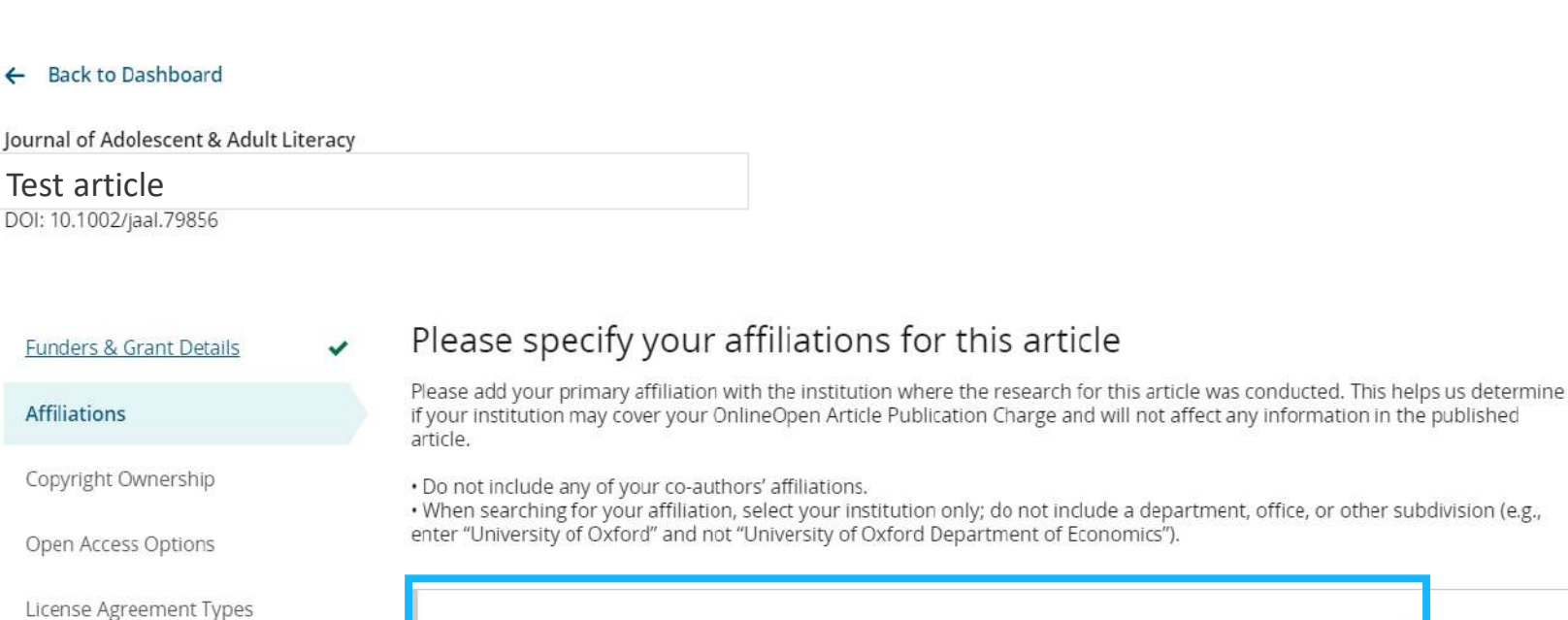

Home My Dashboard Authors - Reviewers - Editors - Help -

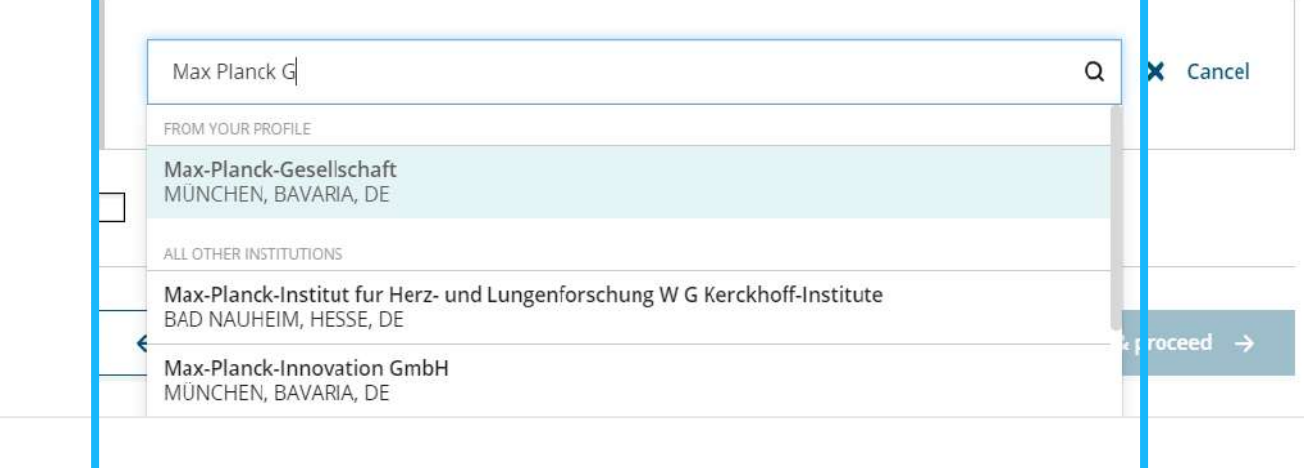

## **WILEY**

 $\bullet$ 

 $\alpha$ 

## **Confirm/Enter Institutional Affiliation – Multiple Wiley Open Access Account Affiliations**

## **Institutional Affiliation –**

Authors will see a purple 'Open Access' box to alert the author that they have triggered the eligibility criteria for funding based on their affiliation.

The lack of this purple box, in this case for the University of Basel, also confirms that this institution does not currently have an agreement with Wiley to cover APCs for their researchers.

#### ← Back to Dashboard

**Multiple WOA Affiliations**<br>
Test article<br>
POI: 10.1002/iaal.81557

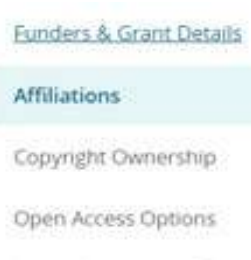

License Agreement Types

License Submission

### Please confirm your affiliations for this article

Please confirm your primary affiliation with the institution where the research for this article was conducted. This helps us determine if your institution may cover your OnlineOpen Article Publication Charge and will not affect any information in the published article.

. Do not include any of your co-authors' affiliations.

. When searching for your affiliation, select your institution only, do not include a department, office, or other subdivision (e.g., enter "University of Oxford" and not "University of Oxford Department of Economics"). Using a specific department or subdivision may affect the open access payment options you are offered.

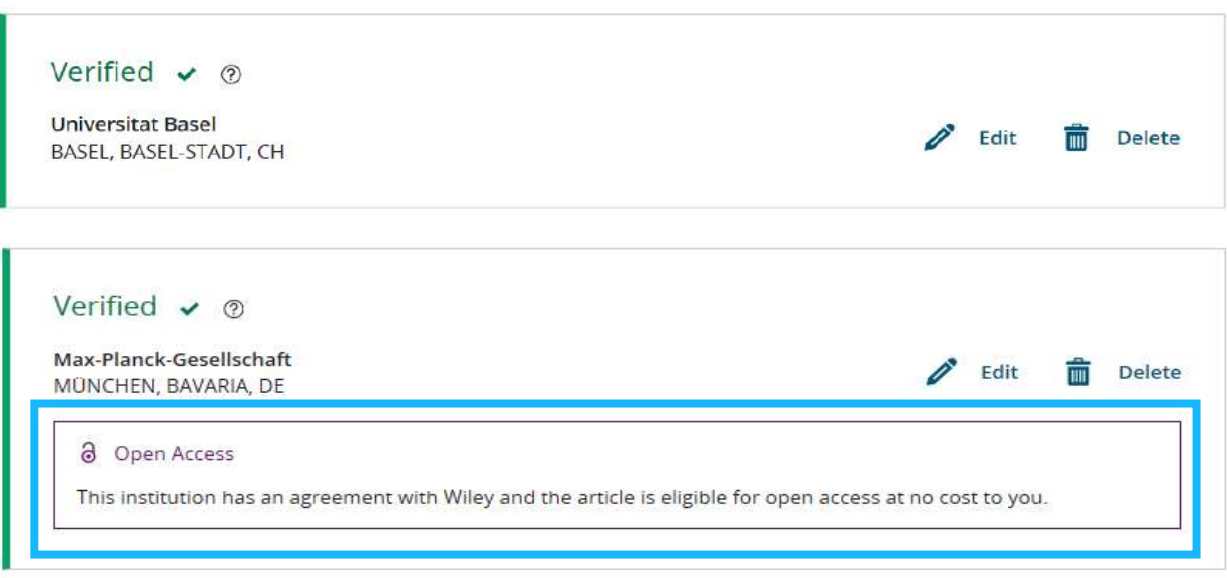

## WII FY

## **Enter Institutional Affiliation – Multiple Wiley Open Access Account Affiliations**

### **Enter Institutional Affiliation - Multip WOA Affiliations**

If the author enters affiliations with mu institutions and mo than one of the institutions has a V Open Access Accou additional screen w presented asking th author to select wh institution is most appropriate to cove open access fees.

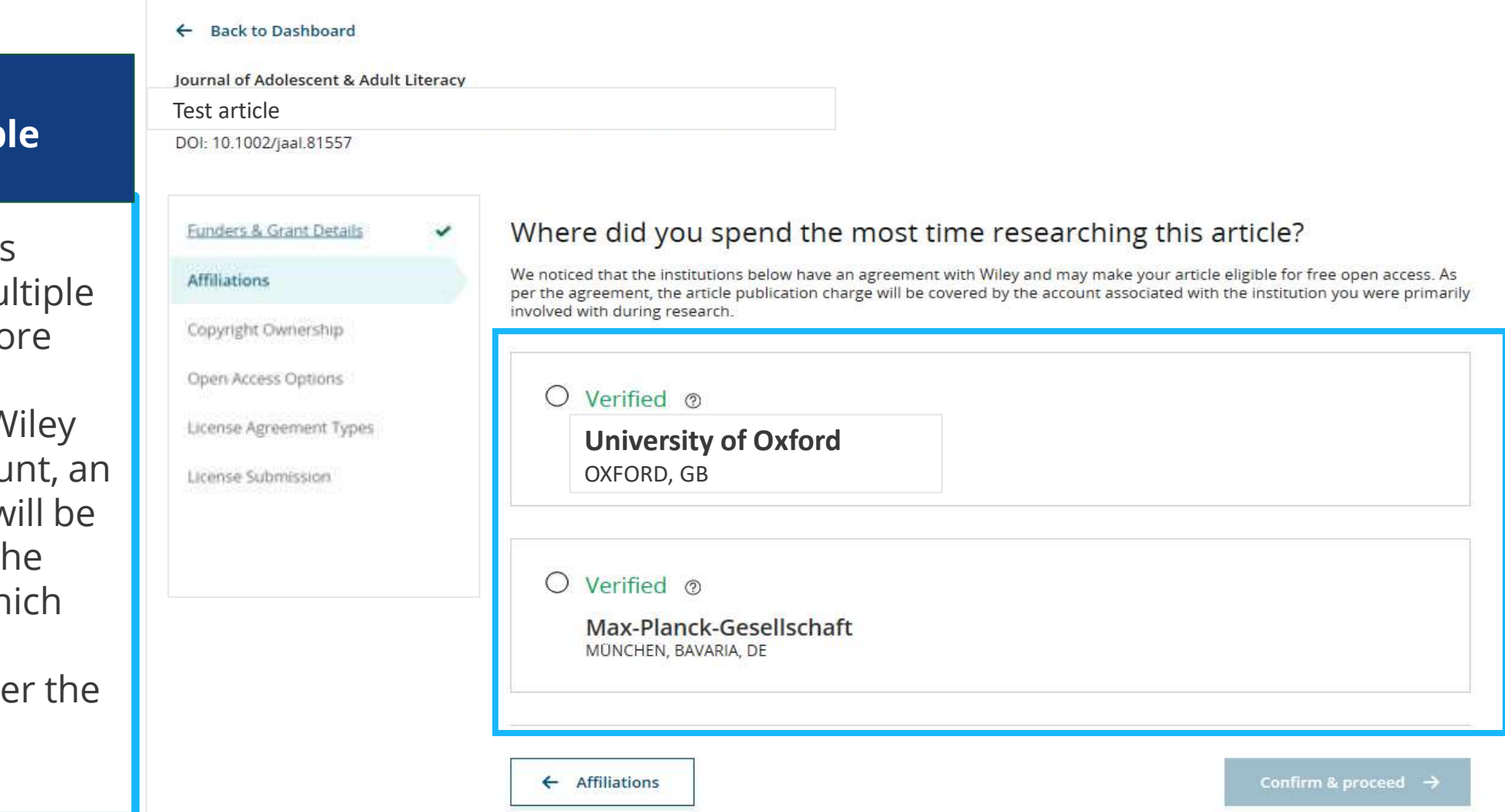

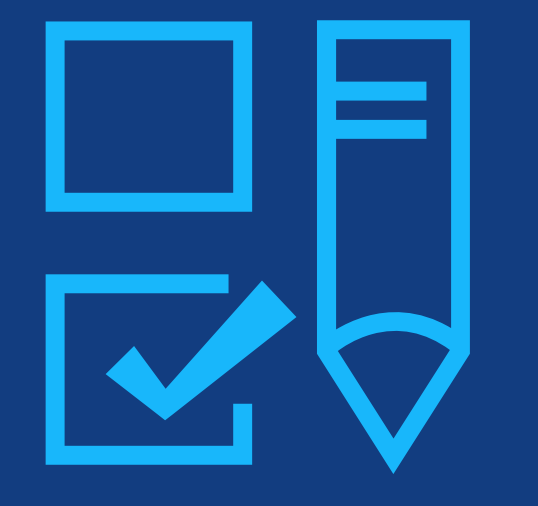

## **Step 4:**

Copyright Ownership Selection

## **Copyright Ownership**

### **Copyright Ownership**

Author is presented with the Copyright Ownership selection.

#### ← Back to Manage this Article

Journal of Adolescent & Adult Literacy Selenium-OO-Test-2023-07-25WATYDv5Tka DOI:10.1002/jaal.38940

### Funders & Grant Details

Copyright Ownership

Open Access Options

License Submission

License Agreement Types

Affiliations

### Copyright ownership

The following steps will establish who has copyright ownership for the work

After we have identified the relevant copyright owners, we will provide instructions on how the licensels) can be signed and submitted.

### Do you own the copyright to this work?

Please select and confirm from the following options

#### ● Yes, I own the copyright to this work

This is the correct selection for many works

In most academic and healthcare institutions, faculty retain the copyright for work that they have authored. Please check with your institution to see if different policies apply.

 $\bigcirc$  No, I do not own the copyright to this work

Another party may own the copyright to this work

This can apply if:

- . This work was completed as part of official duties during the course of employment. Example employers where this can apply.
	- o Local government agencies (U.S., U.K., etc.)
	- o Private companies
	- · Intergovernmental Organizations (IGOs) or Non-governmental Organizations (NGOs)
- . There is a related clause outlined in the original statement of work
- . The work has been contacted or 'made for hire'

← Back to Affiliations

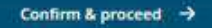

38

## **Copyright Ownership**

### **Copyright Ownership**

Author is presented with the Copyright Ownership selection. Journal of Adolescent & Adult Literacy Selenium-OO-Test-2023-07-25WATYDv5Tka DOI:10.1002/jaal.38940

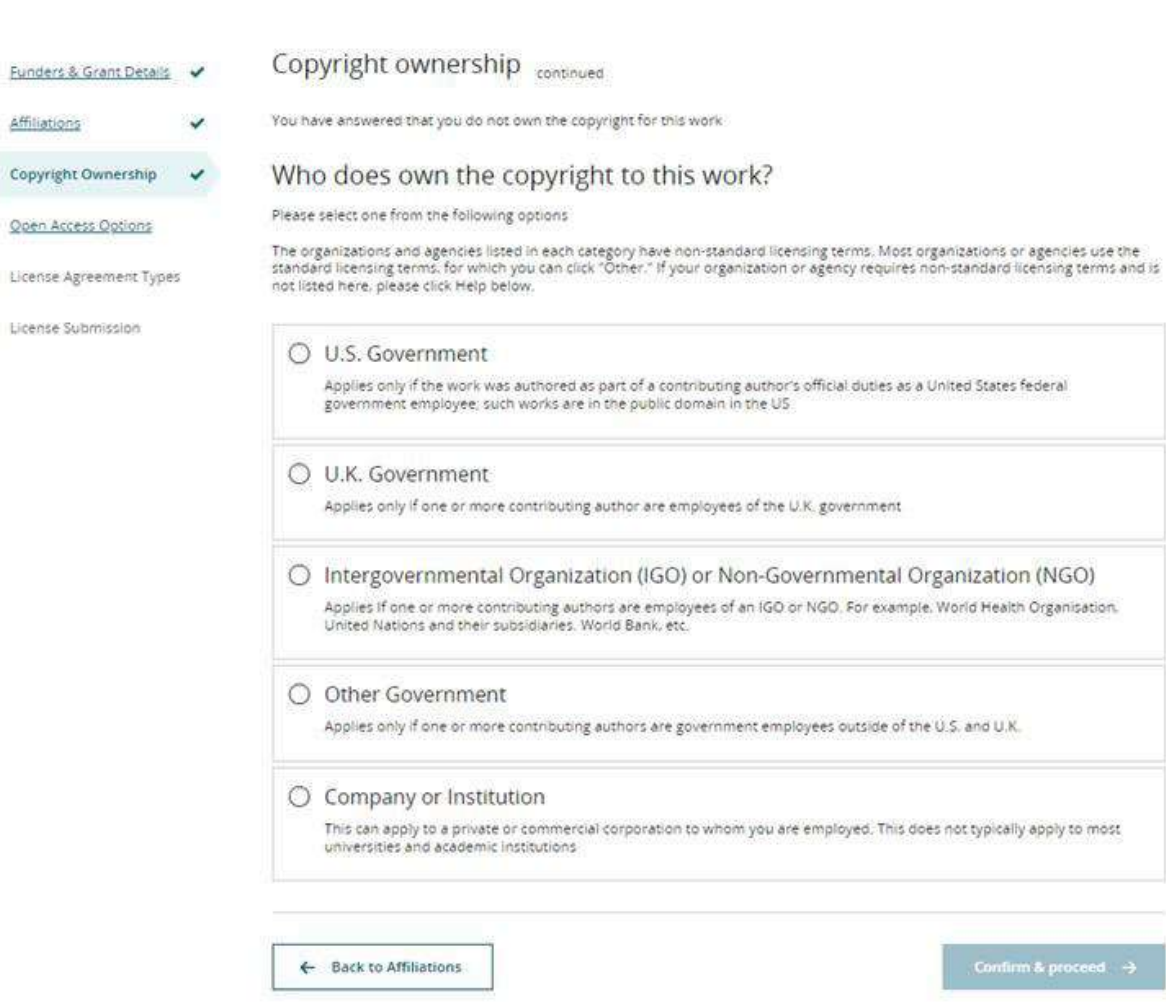

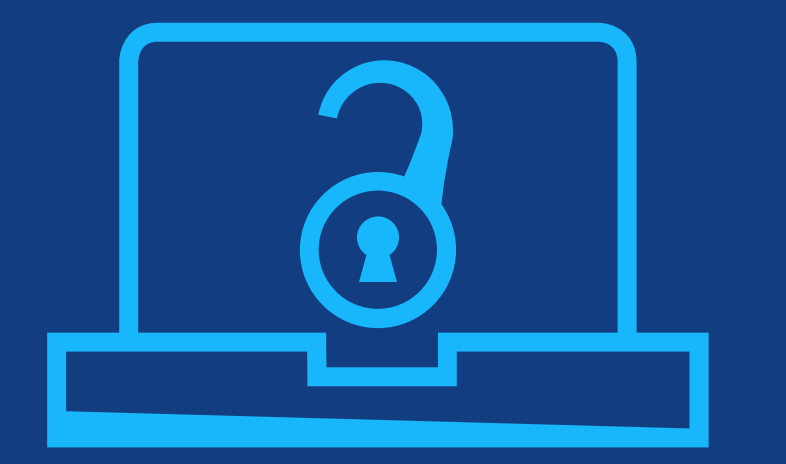

## **Step 5:**

Confirm Open Access Option

## **Open Access Option**

### **Open Access**  $\leftarrow$ **Back to Manage this Article** International Journal for Numerical Methods in Biomedical Engineering Author is presented Test article DOI:10.1002/cnm.4413 with the choice of publishing their Do you want to make your article open access? article in open Funders & Grant Details ↓ access. Affiliations ✓ **Open Access** a Copyright Ownership  $\checkmark$ Wiley has an agreement with your institution, Karolinska Institutet, to cover eligible open access article publication charges **Open Access Options** (APCs) for their affiliated authors. Visit our Bibsam page to find out what type of APC coverage is available from your institution. License Agreement Types Make your article freely available for everyone to read, copy, distribute and share. License Submission Publishing open access: · Enables the greatest possible readership and multidisciplinary influence · Allows your article to be cited widely and achieve the greatest possible impact in your field · Complies with open access mandates - retain copyright and choose a Creative Commons license Yes, make my article open access  $\rightarrow$ ← Copyright Ownership Keep my article subscription-only

### **WILEY**

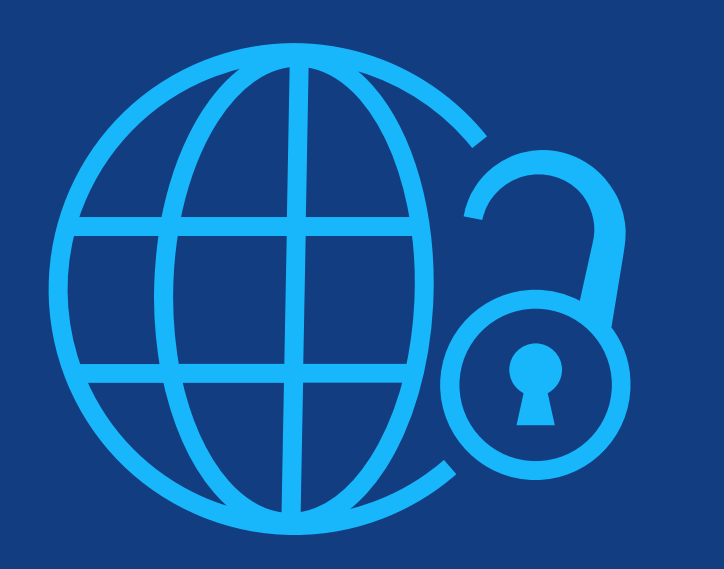

## **Step 6:**

License Agreement Types

## **License Agreement Types**

### **License Agreement**

If open access is selected, the author is asked to select a Creative Commons license dependent on funding source(s) reported and journal license permissions.

A short description of each Creative Commons license type is made available per license type to aid authors when deciding which license to sign.

International Journal for Numerical Methods in Biomedical Engineering KEMO test 4 DOI:10.1002/cnm.36197

Affiliations

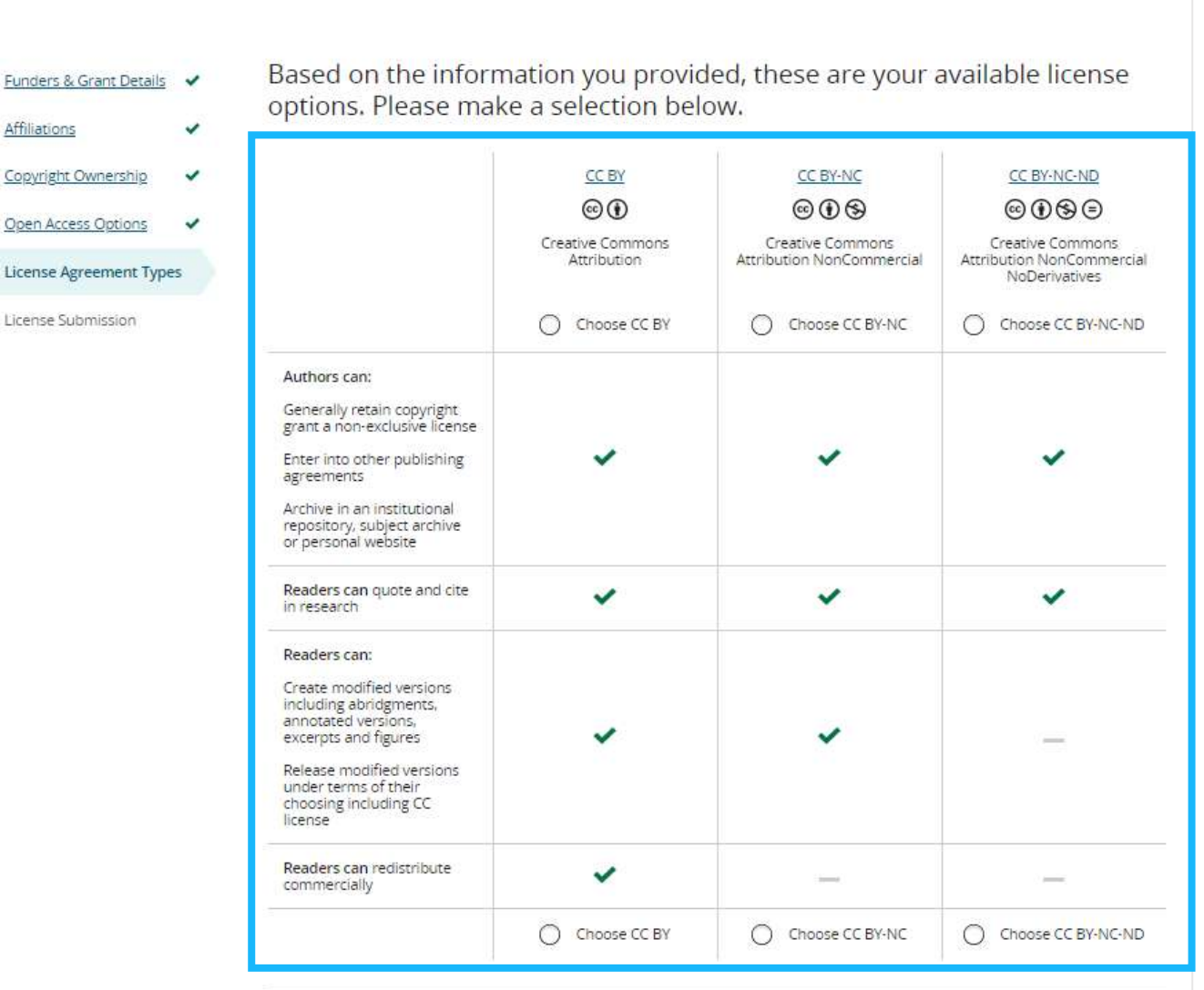

**WILEY** 

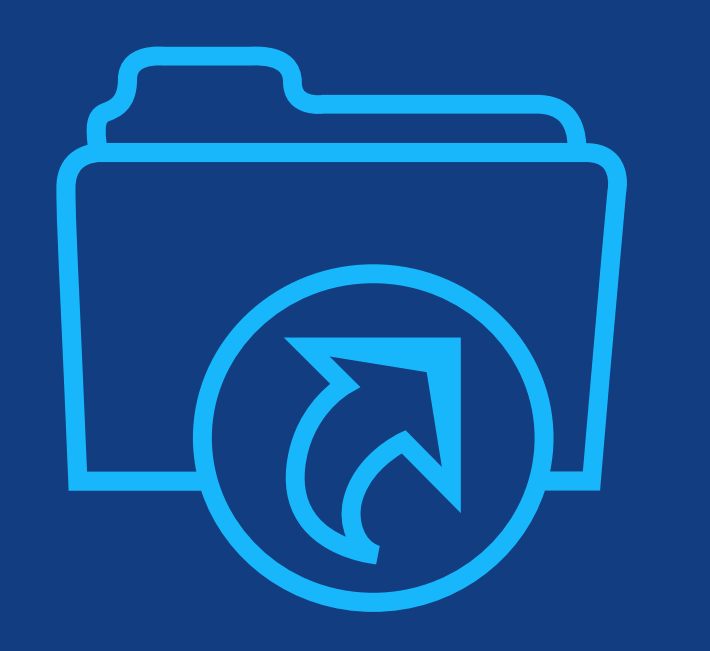

## **Step 7:** License Submission

## **License Submission**

### **Sign & Submit**

The next step is license signing.

If the Responsible Corresponding Author correctly added a mandated funder as one of their original research funders for this paper, authors will automatically be asked to review and sign a CC -BY license.

#### ← Back to Dashboard

Journal of Adolescent & Adult Literacy

Test article DOI: 10.1002/jaal.81557

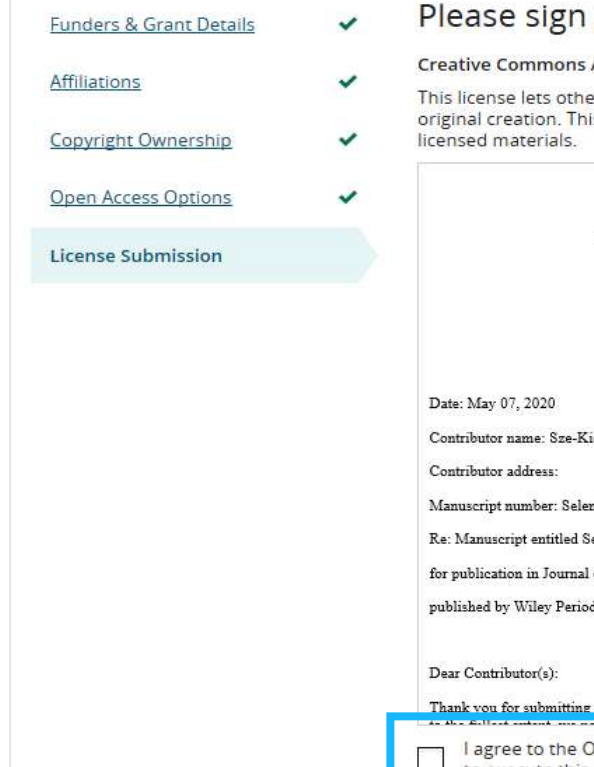

### the license

#### **Attribution License**

ers distribute, remix, tweak, and build upon your work, even commercially, as long as they credit you for the is is the most accommodating of licenses offered. Recommended for maximum dissemination and use of

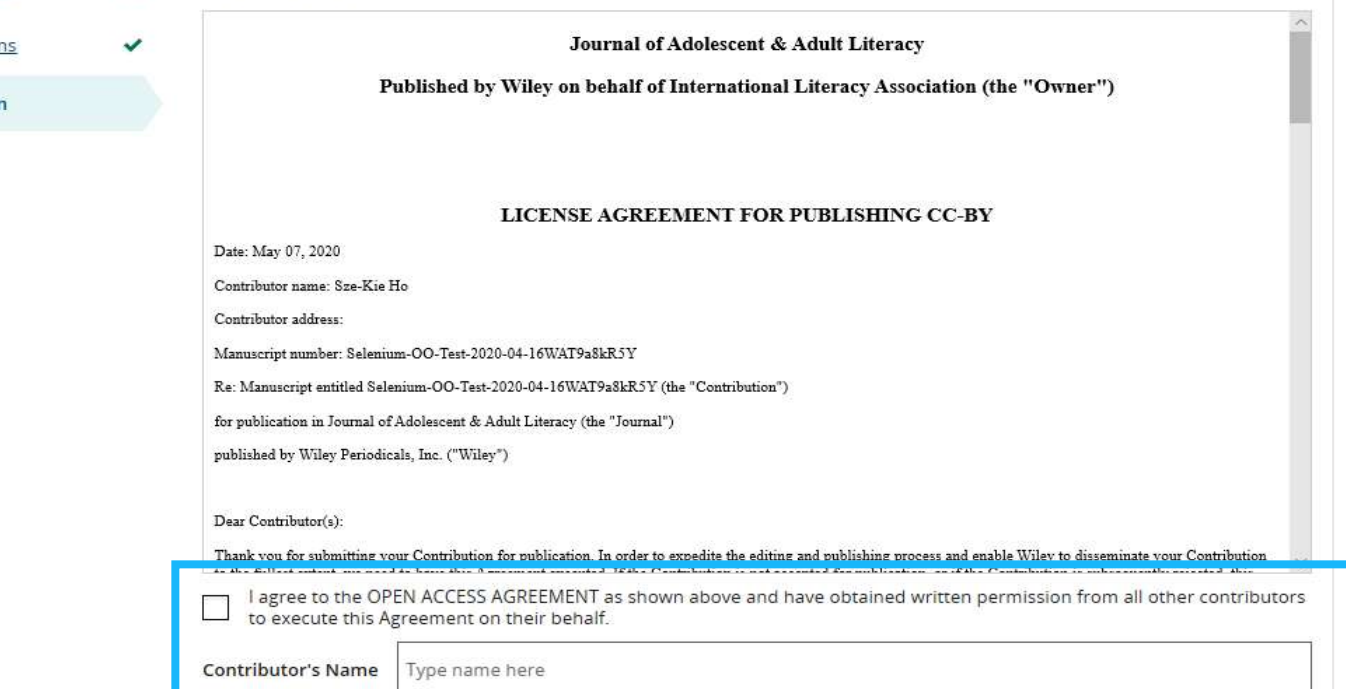

### **Confirmation**

Once the Responsible Corresponding Author has signed and submitted their license for this article, their funding request will be submitted.

When this happens, they will be greeted with this confirmation screen.

Their funding request will then appear in their institution's Wiley Open Access Account (WOAA) dashboard immediately, for review and approval.

#### **Back to Manage this Article**

### Your order and license have been successfully submitted

1. A confirmation has been sent to your email.

2. You will be able to download the license from your dashboard.

Your institution, Karolinska Institutet, may cover your eligible open access article publication charge (APC) through an agreement with Wiley at no additional charge to you. If approved, your article will be published as open access in due course.

Article details:

International Journal for Numerical Methods in Biomedical Engineering

**Test article** 

DOI:10.1002/cnm.4413

#### Help us improve your experience

Indicate your agreement with the following statement: "It was easy and straightforward to order the OnlineOpen open access option for my journal article."

#### ○ Strongly disagree

- O Disagree
- Neither agree nor disagree
- O Agree
- $\bigcirc$  Strongly agree

Please add any comments below to expand on your reply.

**SUBMIT** 

## **Open Access Workflow – Hindawi Submission**

Hindawi journals have a **slightly different workflow for authors**, managed through the system Phenom, as opposed to prior workflows taking place in Wiley's EEO/submission systems or Wiley Author Services.

As part of their submission workflow, authors will be asked to input all authors on the paper. Please note it is this step that **triggers eligibility.**

This system only allows for **one corresponding author (CA)** to be labelled here. Each author can only add **one affiliation.** 

Authors will get **emails** on:

- Submission, acceptance, rejection, or withdrawal of manuscript
- Approval or denial of request

### WII FY

## **Open Access Workflow – Hindawi Submission**

WILEY

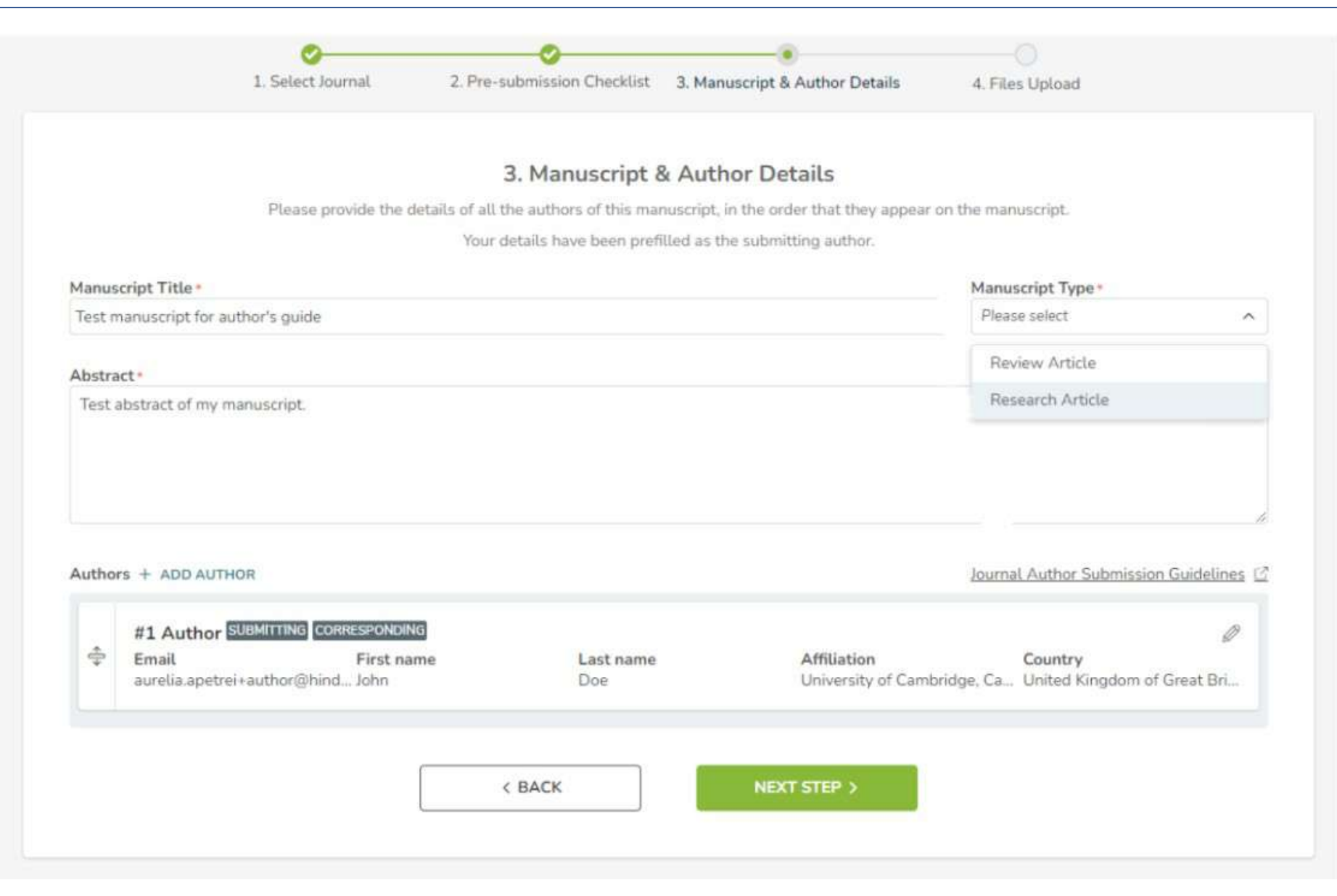

48 **CONFIDENTIAL** 

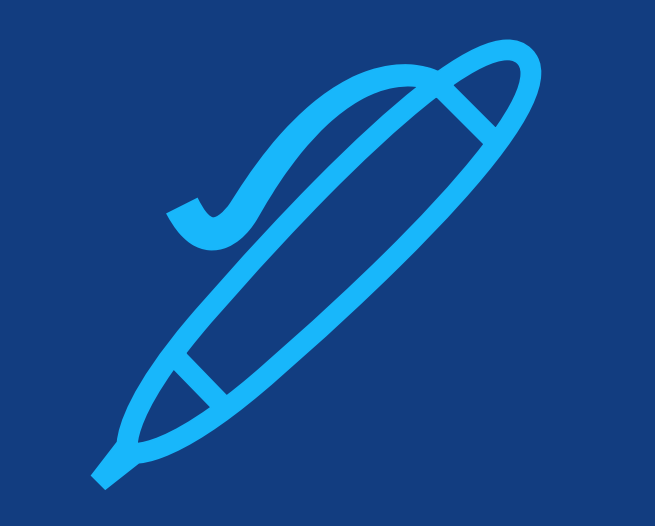

## **Writing + publication tips**

## **How does the submission of your paper work?**

- Submissions made via a journal's online submission system (ScholarOne, Editorial Manager, & others)
	- The **corresponding author** must be affiliated with an institution that has an open access agreement with Wiley.
- Authors are required to respond to submission questions, recommend reviewers, declare any conflict of interest, etc.
- Authors have an opportunity to provide a cover letter
- Manuscripts go through an initial checklist to make sure they are complete and the Author Guidelines have been followed
- Manuscripts are checked for plagiarism using special software (iThenticate)

### ALL JOURNALS

- **Scope**
- Format (Communication, full paper, review…)
- **Understandability**
- Compliance to guidelines, ethical behavior

Editors are not always qualified to evaluate the technical merits of manuscripts.

This is the job of the reviewers.

### MOST JOURNALS

- **Novelty**
- Importance (in specific field / in related disciplines)
- **Interest**

## **Writing strategy**

- Write down, in any order, all important ideas that occur to you concerning the paper
- Sort all your ideas into three major sections:
	- **Introduction**
	- **Results and Discussion**
	- **Conclusions**
- Organize each of these sections on yet finer scale **George M. Whitesides, "Writing a Paper" Adv. Mater. 2004, 16, 1375**

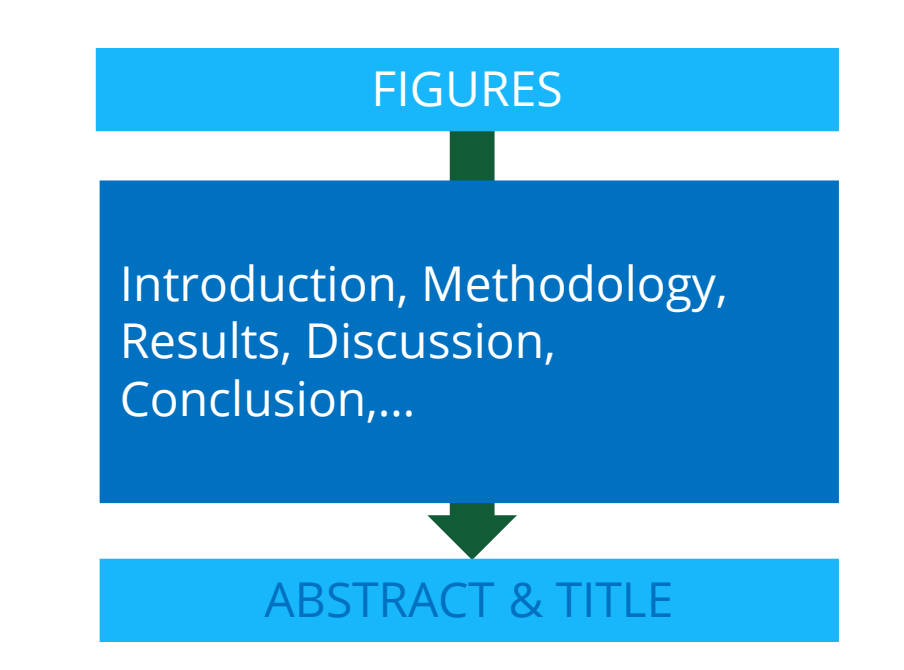

## WII FV

## **The A,B,C of good scientific writing**

### Original

Of the 16.9-fold genome coverage, the majority was from 454 sequencing by synthesis of paired and unpaired reads, with the remaining coverage from Sanger dye primer sequencing of paired reads.

### Improved

Of the 16.9-fold genome coverage, 74% was from 454 sequencing by synthesis of paired and unpaired reads. Sanger dye primer sequencing of paired reads was used for the remaining 26% (Supplementary Table 1 and Supplementary Note).

### **Be accurate**

- Avoid vague language and be precise/specific
- **Say exactly** what you mean and avoid over/under statements

Clear Accurate **Brief** 

### **WILEY**

The

ABC of

writing

style

## **The A,B,C of good scientific writing**

### Original

We prepared our experiment thoroughly and the chromatography column was cooled down with great care to 4°C before it was utilized.

### Improved

The

ABC of

writing

style

We cooled the chromatography column to 4°C before use.

### **Be brief**

- Make the discussion concise but informative. **Focus on the important and unexpected results**. Not on small details.
- Use as few words as possible while retaining meaning without sacrificing *scientific details*

Clear Accurate **Brief** 

### WILEY

## **The A,B,C of good scientific writing**

### Original

Perception of umami is through detection of the carboxylate anion of glutamic acid.

### Improved

Humans **perceive** umami through detection of the carboxylate anion of glutamic acid.

### **Be clear**

- Use simple words and **avoid jargon**
- **Use verb tense consistently throughout the** paper
- Where possible, **use verbs instead of noun forms**

Accurate

## **Brief**

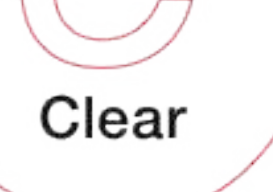

### **WILEY**

The

ABC of

writing

style

55

## **Abstract**

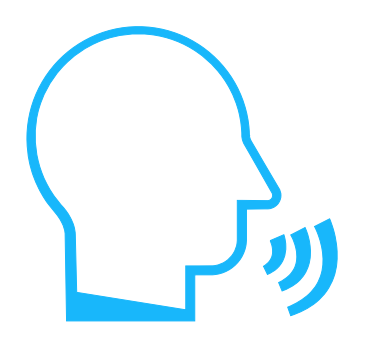

You have 20 seconds to explain your work to a scientist who is unfamiliar with it.

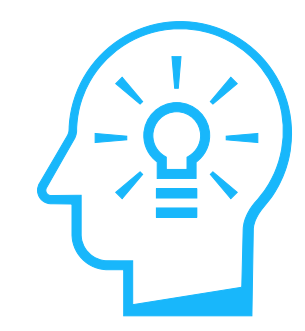

### SHORT, STAND-ALONE SUMMARY OF YOUR RESEARCH

- Don't cram the abstract with details. Tell the audience that the butler did it in the 1st sentence!
- Stand alone. Use plain language, avoid citations and non-standard abbreviations
- Include keywords
- In 7-10 sentences: Key results, what you did, unanswered questions, broader view/implications

### WII FY

## **Title**

### 1st IMPRESSION COUNTS!

- Include only one key message of the study
- **Completely understandable on first reading**
- **Simple and specific** to describe the content.
- Be concise, use less words possible.
- Not too technical, no jargon.
- Include keywords

J. Mamm., 65(1):131-135, 1984

### SYLVILAGUS NUTTALLII: A SEMIARBOREAL LAGOMORPH

B. J. VERTS, STEVEN D. GEHMAN, AND KRIS J. HUNDERTMARK

### **Better as:**

**"Tree-climbing behavior by mountain cottontail rabbits"**

### **OR**

**"Mountain cottontail rabbits can climb trees"**

## **Keywords**

### KEY TO SEO

- Choose 5-10 keywords / phrases
- Test your keywords with free tools
- Use keywords in:
	- The title  $(2-4)$
	- The abstract (3-4)
	- Subtitles
	- The fields reserved for keywords (5-7)
- Use the keywords in a natural way
- Avoid excessive use

### Geo

**Open Access** Geography and Environment

### Assessing the needs of older people in urban settings: integration of **emotive**, *physiological* and **built environment** data

Nigel Walford<sup>1</sup>, Judith Phillips<sup>2</sup>, Ann Hockey<sup>3</sup> and Susan Pratt<sup>4</sup>

Design of the built environment for navigability and walkability is an increasingly important aspect of urban planning. This focus derives in part from increasing interest in lifestyles and behaviours, including level of physical activity and health outcomes. Geographical information systems and virtual realities are playing a significant role in advancing this agenda: examples exist of integrating qualitative data (words about or visual images of places) and quantitative data (numerical descriptions of places). However, there remain opportunities for exploring alternative ways of linking different types of data (physiological measurements, emotional response, street walkability and urban design quality) to address issues of urban planning and renewal. Using a case study approach this paper explores the application of geographic information science and systems to participatory approaches in built environment planning with the aim of exploring older people's response to an unfamiliar urban environment. It examines different ways of combining temporally and spatial referenced qualitative and quantitative data. The participants in the study were a group of  $44$  older people  $(60+)$  from Swansea, Wales, who viewed a filmed walking route around Colchester, England. While viewing the film they gave an oral commentary and *physiological* readings were made, which have been integrated with primary data collected on the **built environment** along the walking route. Proximity and inverse distance weighting approaches for combining these datasets produce complementary results in respect of older people's physiological and emotive response to variation in the walkability and design quality of a walking route through an unfamiliar town centre. The results reveal participants experienced an elevated average heart rate close to Colchester Town railway station and expressed a comparatively negative emotional response to this location. Conversely participants experienced lower average heart rate, indicating reduced stress, in Brook Street where the overall Urban Design Quality score was relatively low.

## **WILEY**

## **References**

### STAND PROUDLY ON THE SHOULDERS OF GIANTS

- Cite the main scientific publications on which your work is based.
- Make sure that the cited literature is up to date and reflects the current state of knowledge in the field.

### **Do not "cherry pick"** papers that support your viewpoint only; acknowledge contrasting hypotheses.

- Do not inflate the manuscript with too many references – it doesn't make it a better manuscript!
- Avoid excessive self-citations.

### **More mistakes are found in the references than any other part of the manuscript!**

Selected reviews on NHC catalysis: a) K. Zeitler, Angew. Chem. Int. Ed.  $[1]$ 2005, 44, 7506; b) D. Enders, O. Niemeier, A. Henseler, Chem. Rev. 2007, 107, 5606; c) N. Marion, S. Diez-González, S. P. Nolan, Angew. Chem. Int. Ed. 2007, 46, 2988; d) V. Nair, S. Vellalath, B. P. Babu, Chem. Soc. Rev. 2008, 37, 2691; e) E. M. Phillips, A. Chan, K. A. Scheidt, Aldrichimica Acta 2009, 42, 55; f) J. L. Moore, T. Rovis, Top. Curr. Chem. 2010, 291, 77; g) A. T. Biju, N. Kuhl, F. Glorius, Acc. Chem. Res. 2011, 44, 1182; h) K. Hirano, I. Piel, F. Glorius, Chem. Lett. 2011, 40, 786; i) P.-C. Chiang, J. W. Bode, TCIMeru 2011, 149, 2; j) V. Nair, R. S. Menon, A. T. Biju, C. R. Sinu, R. R. Paul, A. Jose, V. Sreekumar, Chem. Soc. Rev. 2011, 40, 5336; k) Z. Q. Rong, W. Zhang, G. Q. Yang, S.-L. You, Curr. Org. Chem. 2011, 15, 3077; I) H. U. Vora, T. Rovis, Aldrichimica Acta 2011, 44, 3; m) D. T. Cohen, K. A. Scheidt, Chem. Sci. 2012, 3, 53; n) X. Bugaut, F. Glorius, Chem. Soc. Rev. 2012, 41, 3511; o) A. Grossmann, D. Enders, Angew. Chem. Int. Ed. 2012, 51, 314; p) J. Douglas, G. Churchill, A. D. Smith, Synthesis 2012, 44, 2295; q) J. Izquierdo, G. E. Hutson, D. T. Cohen, K. A. Scheidt, Angew. Chem. Int. Ed. 2012, 51, 11686; r) S. J. Ryan, L. Candish, D. W. Lupton, Chem. Soc. Rev. 2013, 42, 4906; s) S. D. Sarkar, A. Biswas, R. C. Samanta, A. Studer, Chem. Eur. J. 2013, 19, 4664; t) S. J. Connon, Angew. Chem. Int. Ed. 2014, 53, 1203; u) J. Mahatthananchai, J. W. Bode, Acc. Chem. Res. 2014, 47, 696; v) M. N. Hopkinson, C. Richter, M. Schedler, F. Glorius, F. Nature 2014, 510, 485; w) M. Binanzer, S.-Y. Hsieh, J. W. Bode, J. Am. Chem. Soc. 2011, 133, 19698; x) Z. Fu, J. Xu, T. Zhu, W. Leong, Y. R. Chi, Nature Chem. 2013, 5, 835; y) K. Namitharan, T. Zhu, J. Cheng, P. Zhang, X. Li, S. Yang, B.-A. Song, Y. R. Chi, Nature Commun. 2014, 5, 1982; z) D. M. Flanigan, F. Romanov-Michailidis, N. T. White. Rovis. Chem. Rev. DOI: 2015. 10.1021/acs.chemrey.5b00060

## **Poor cover letter: wasted opportunity**

Explain to the editor:

- Why work is significant
- What is the major advance
- Why the journal is the right one
- Disclose conflicts of interest
- List related papers in press and prepare to provide copies!
- Provide reviewers suggestions

**The cover letter should take shape from the paper's intro & conclusion**

**Dear Editor of JOURNAL B,**

**We would like to submit our manuscript \*\*\*\*\*\*\*. We hope you will find it suitable for JOURNAL A.**

**Get the journal/editor's names right!**  Especially if not 1<sup>st</sup> choice...

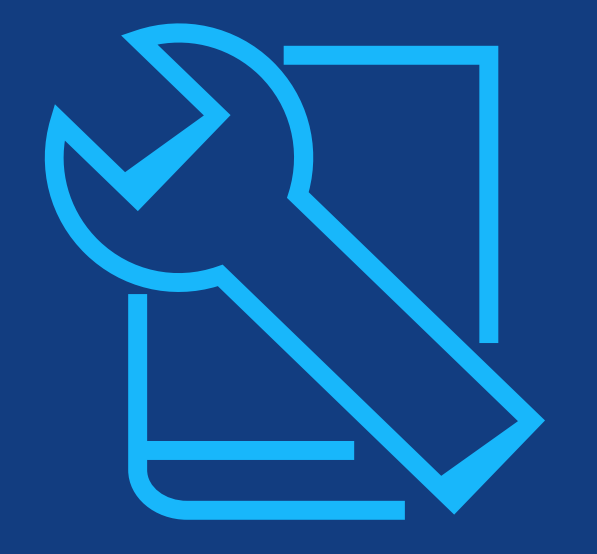

## **Resources**

For authors

## **Resources for researchers**

Visit our [training hub](https://www.wiley.com/en-us/customer-success/wiley-open-access-for-librarians) for guides reviewing benefits of open access as well as author workflows.

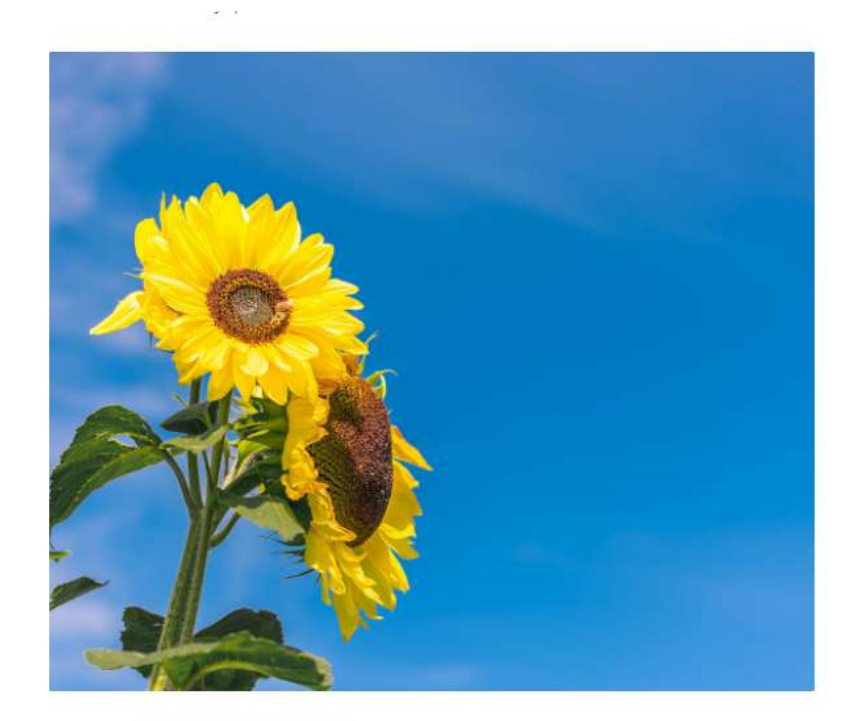

### Benefits of Open Access Support your OA Authors Learn more about OA

### **Open Access Resources for Librarians and Researchers**

As a librarian, you need to understand open access to support your researchers in their publishing journey. Explore our open access resources and trainings for librarians to find everything you need to know.

#### **Open Access Explained**

**Wiley Transformational Agreement and Account Support** 

**Check Eligibility for Open Access Funding** 

Sign up for Open Access News

### **WILEY**

## **Wiley Editing Services**

**Wiley Editing Services** Services v Pricing Support & FAQs My Account ⊕ En ~ With you every step of the way

From manuscript preparation to article promotion, our services save you time and help create the best possible outcome for your work - so you can focus on your research

Learn More

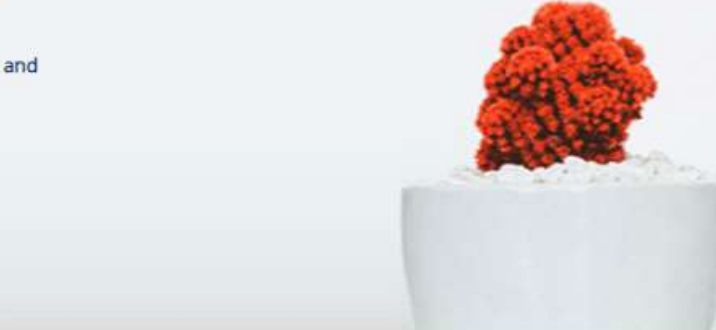

### Services We Offer

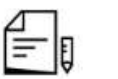

### English Language Editing

Submit with confidence - our native English-speaking editors, with subjectarea expertise, provide you with a submission-ready manuscript edited for language and style.

Learn More

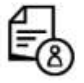

#### Lay Summary

Increase your article's understanding with a concise, non-technical 200-word summary, that explains your research to a wider range of audiences.

Learn More

## $\begin{array}{c} \hline \boxtimes = \\ \boxtimes = \end{array}$

### Article Preparation Services

Take the stress out of getting your manuscript submission-ready - our comprehensive editing, formatting, translation, and journal recommendation services get you where you want to go.

#### Learn More

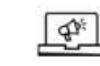

### Article Promotion Services

Maximize the reach and impact of your research - our suite of promotion services enables your work to get the recognition it deserves.

Learn More

## **WILEY**

#### 63 PROPRIETARY & CONFIDENTIAL

Wiley Blue 2021-10.potx

## **Wiley's Journal Finder**

Search for your subject area, select journals in your field, and compare key metrics and open access options side by side, including:

Full

- **Submission to first decision**
- **Acceptance rate**
- **Acceptance to online publication**
- **Journal Impact Factor**
- Article publication charge (APC)
- Data sharing policy
- ORCID policy
- **Preprints policy**

**<https://www.wiley.com/en-gb/publish/journal-finder>**

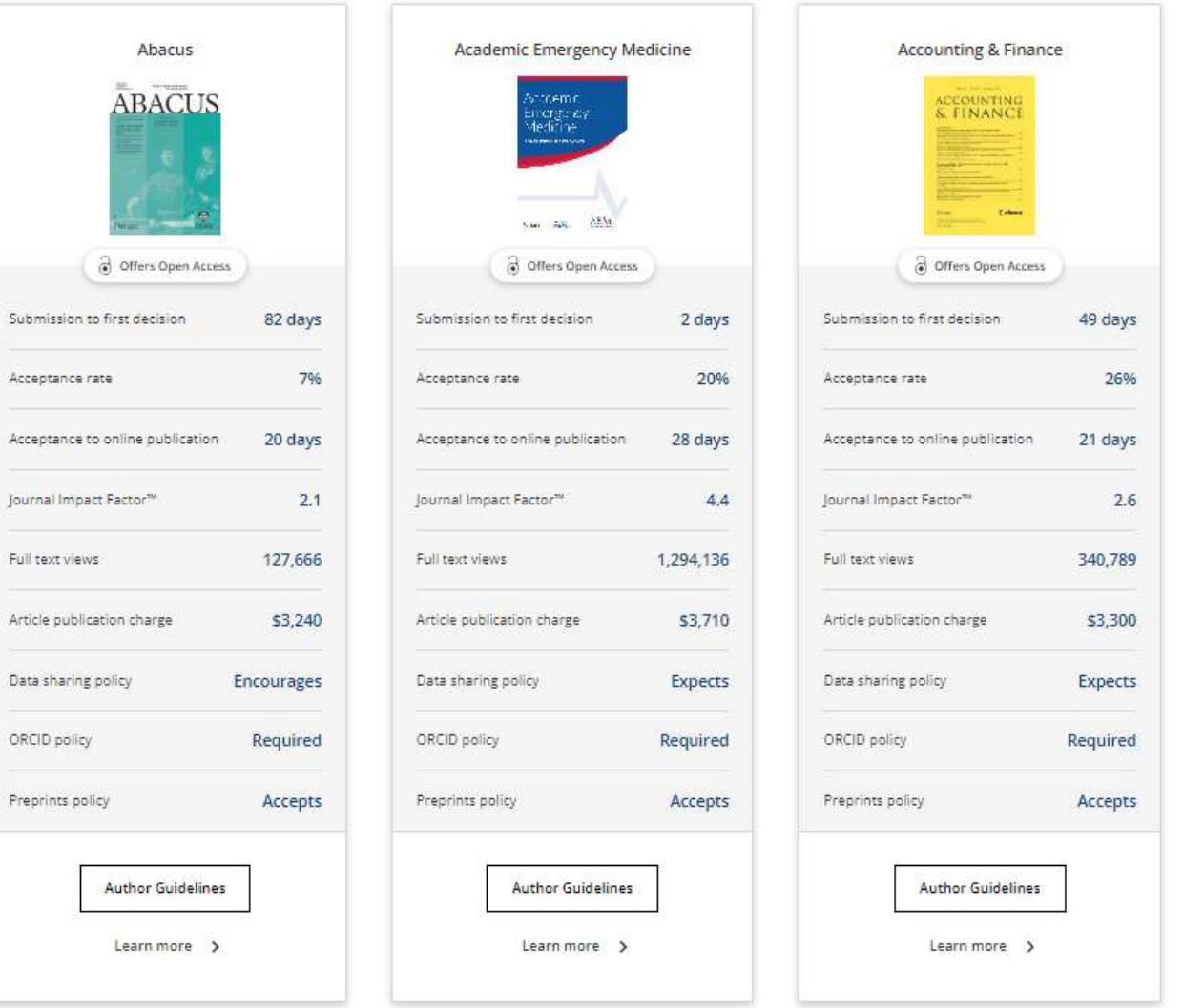

## **Considering submitting of your article? Check out our FREE Manuscript Language Checker first!**

- Before submitting your manuscript to your chosen journal, remember to run it through our FREE Manuscript Language Checker!
- This entirely free service will enable you to receive an assessment of the manuscript's language, grammar, and flow quality.
- Using advanced algorithms, the Manuscript Language Checker will deliver a **Language Quality Score** and recommend which specific level of WES Language Editing will be most appropriate to get your manuscript ready for submission to your chose journal.
- **If the Manuscript Language Checker assesses your manuscript** as ready for submission, you'll be ready to visit the [Wiley](https://www.wiley.com/en-us/publish/journal-finder)  [Journal Finder](https://www.wiley.com/en-us/publish/journal-finder) to start your submission process!
- Visit the Manuscript Language Checker at [https://en.wileyeditingservices.com/english-language-checker](https://en.wileyeditingservices.com/english-language-checker-service-recommender)[service-recommender](https://en.wileyeditingservices.com/english-language-checker-service-recommender)
- **Find out more about Wiley Editing Services at** <https://wileyeditingservices.com/>

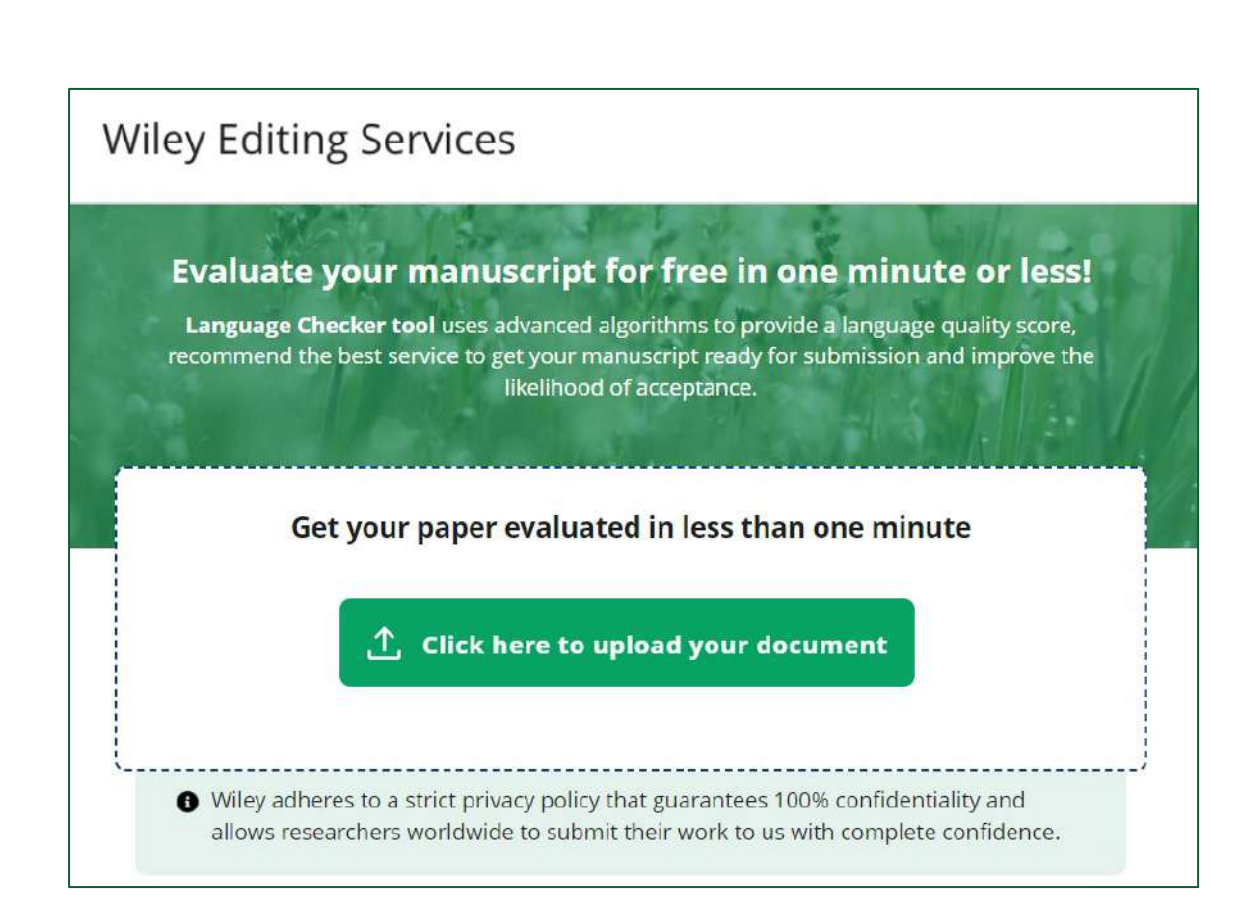

## WII FY

## **Thank you!**

### Questions?

[gwoodwar@wiley.com](mailto:gwoodwar@wiley.com)

Author Contact: cs-openaccess@wiley.com

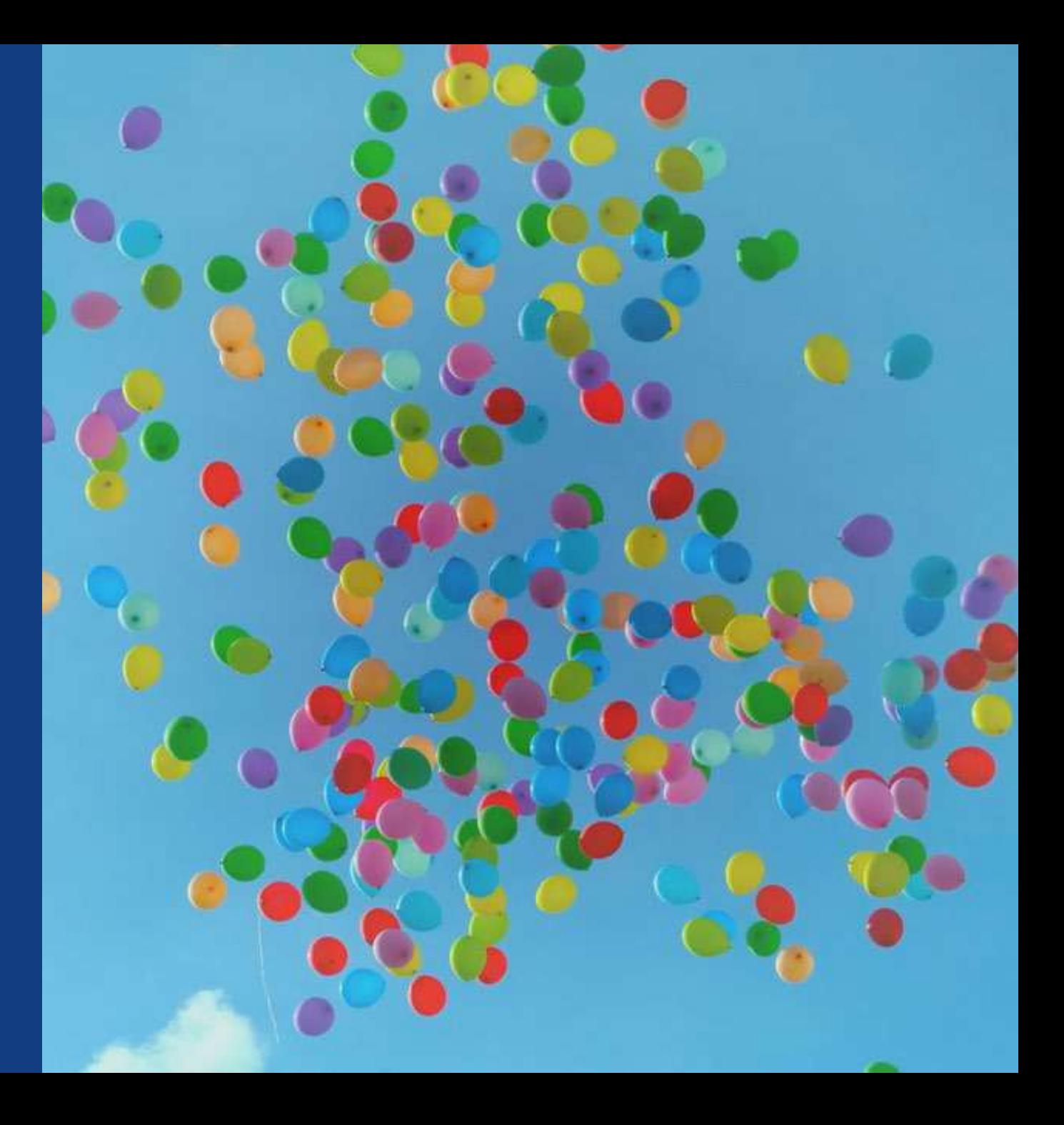